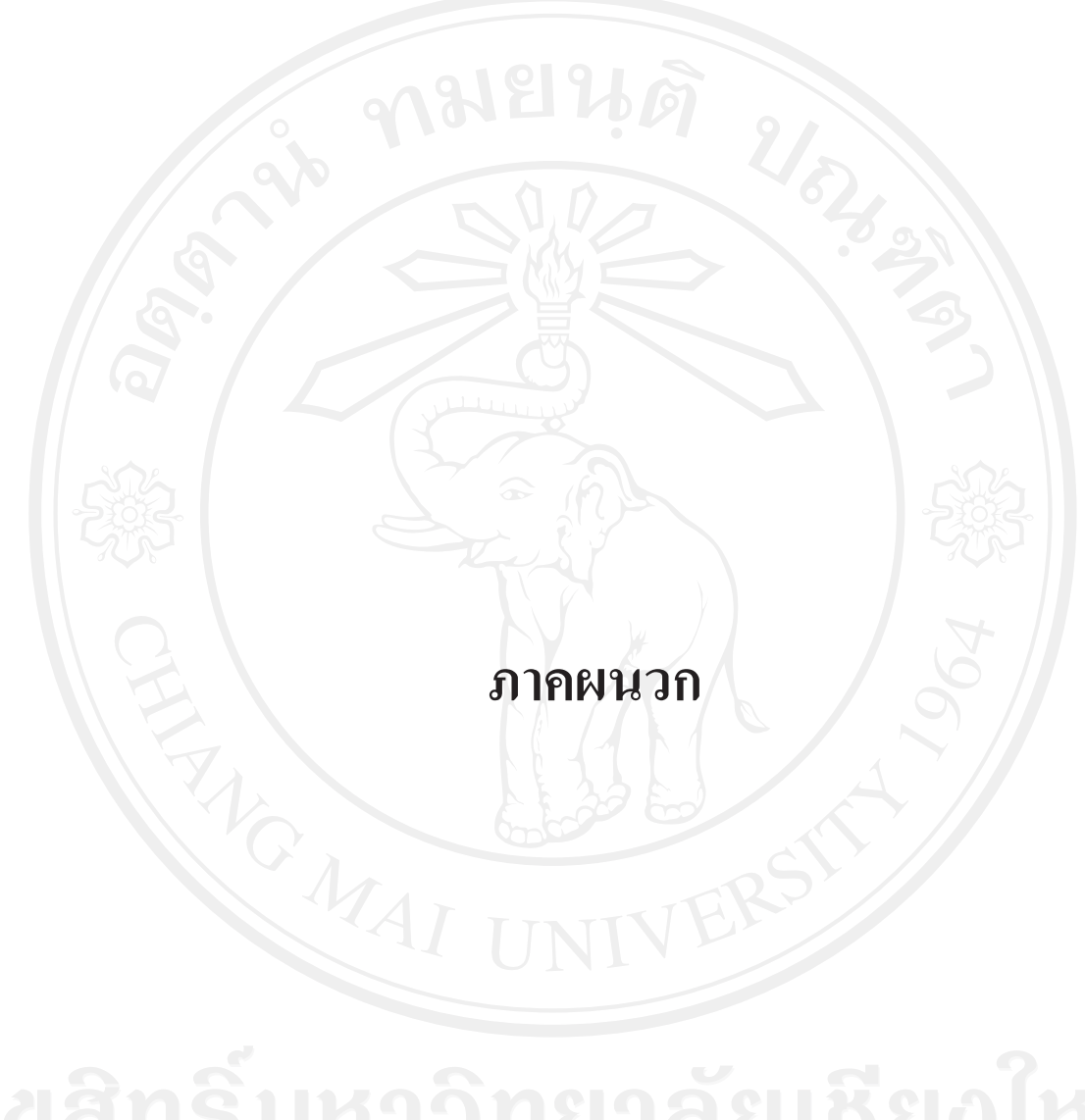

### **ภาคผนวกก**

**แบบสอบถามความเขาใจในการจัดการความรูความตองการในการถายทอดความรูและรูปแบบที่**

**ตองการใหถายทอดความรูของหนวยพัฒนาเทคโนโลยีสารสนเทศและการจัดการความรู วัตถุประสงค**

แบบสอบถามนี้มีวัตถุประสงค์ เพื่อสอบถามความต้องการในการถ่ายทอดความรู้ รูปแบบที่ต้องการ ให้ถ่ายทอดความรู้ และความคิดเห็นต่อการจัดการความรู้ ข้อมูลที่ได้จากแบบสอบถามนี้จะถูก นำมาใช้จัดทำเป็นต้นแบบในการจัดการความรู้ ของหน่วยพัฒนาเทคโนโลยีสารสนเทศและการ จัดการความรู

**คําชี้แจง** แบบสอบถาม ประกอบดวย 3สวน ดังนี้คือขอมูลทั่วไป ความตองการในการถายทอด ความรูรูปแบบที่ตองการใหถายทอดความรูและความคิดเห็นตอการจัดการความรูใหผูกรอก แบบสอบถามทำเครื่องหมาย  $\checkmark$  ในหัวข้อที่ท่านเลือก

**ตอนที่ 1 ขอมูลพื้นฐานของผูตอบแบบสอบถาม**

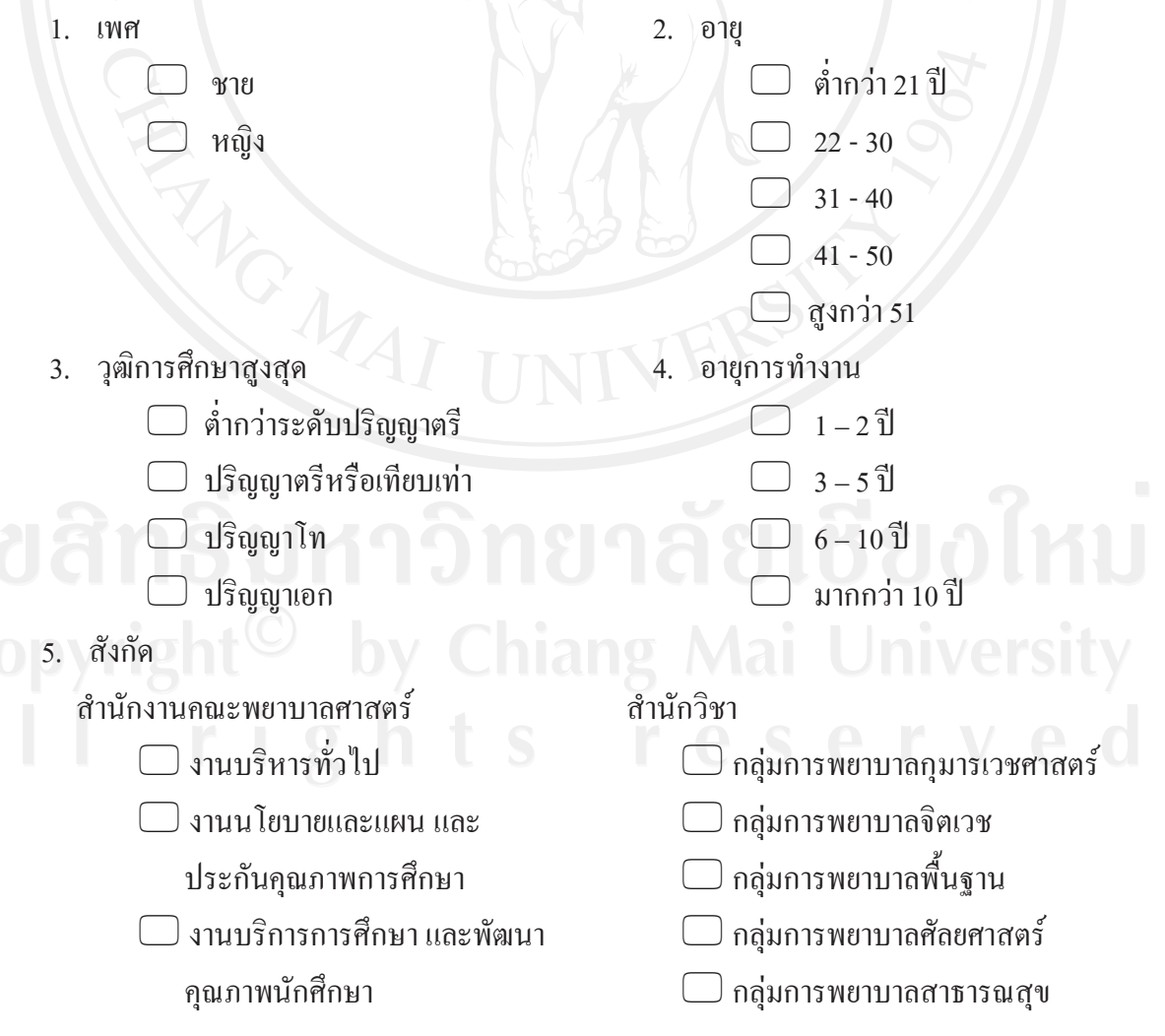

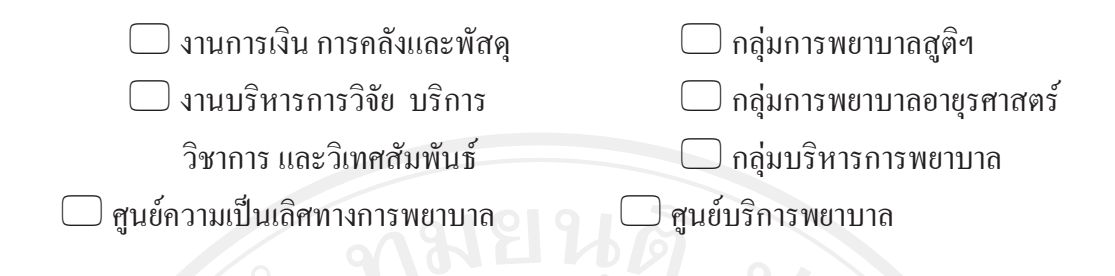

**ตอนที่ 2 ความตองการในการถายทอดความรูและรูปแบบที่ตองการใหถายทอดความรู (โปรดเลือกตอบใหตรงกับสายงานของทาน)** 

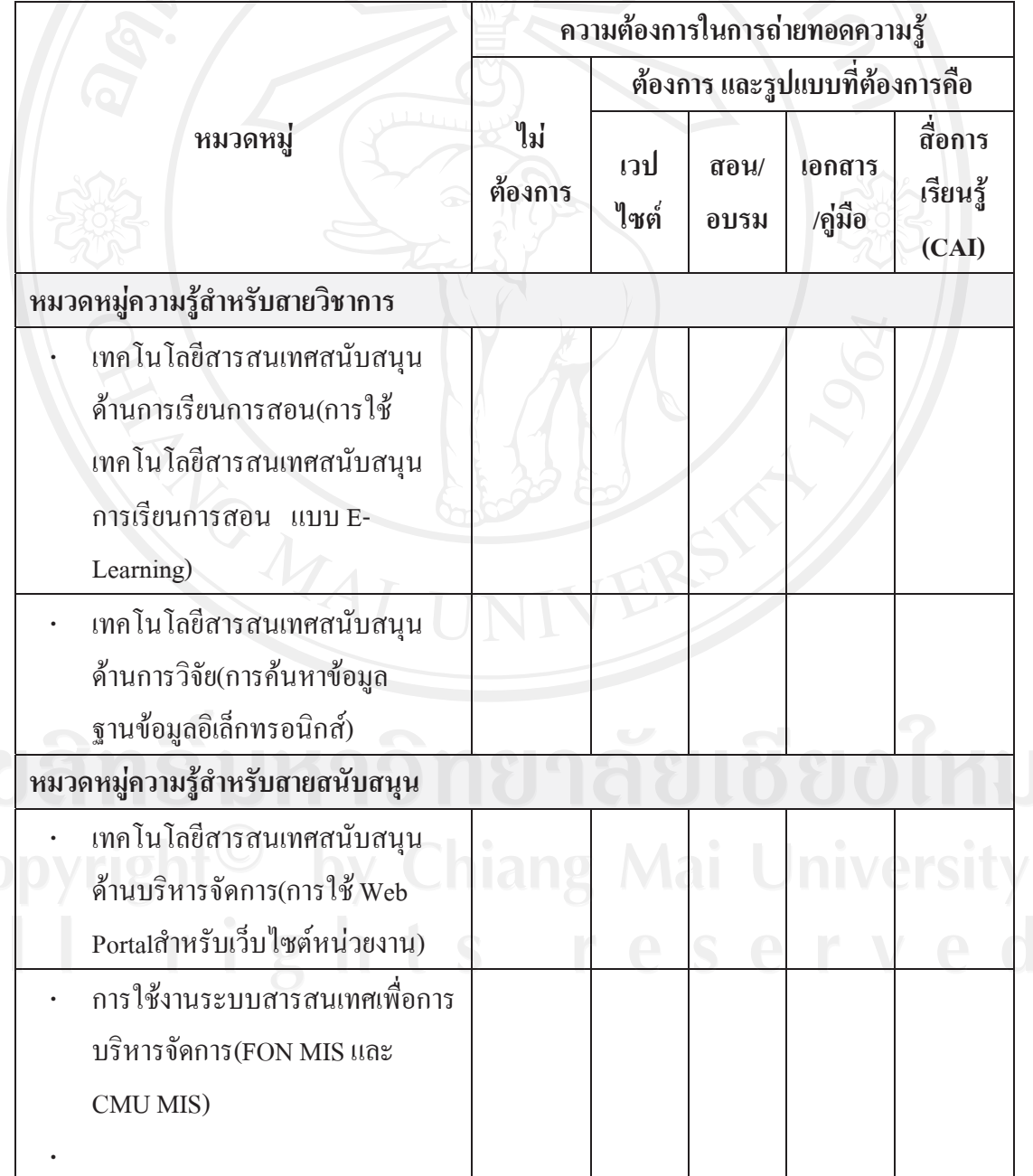

138

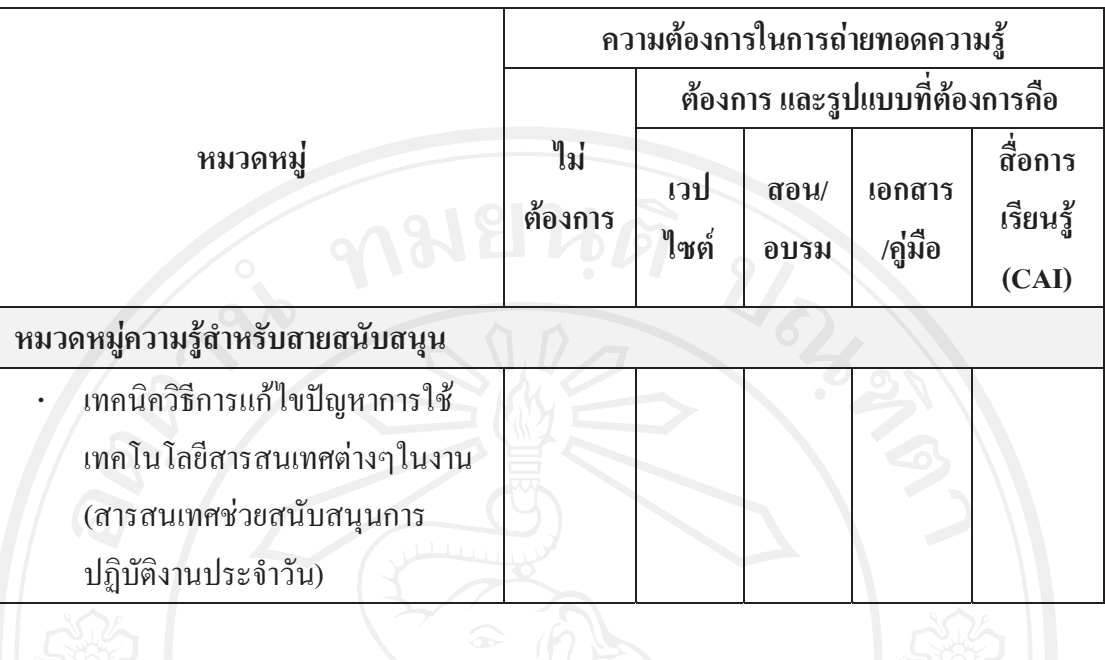

139

# **ตอนที่ 3 ความคิดเห็นตอการจัดการความรู (Knowledge Management, KM)**

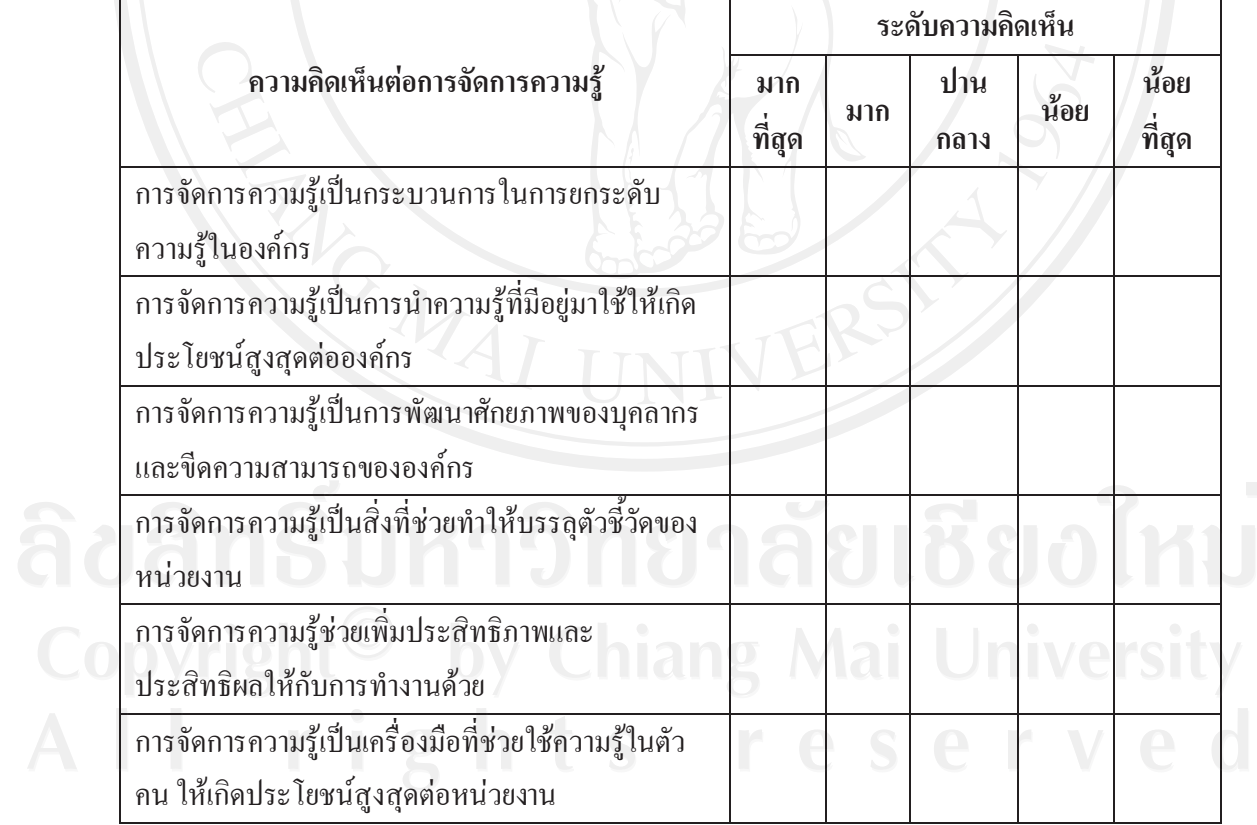

### **ภาคผนวก ข**

**แบบประเมินผลการพัฒนาระบบจัดการความรูของหนวยพัฒนาเทคโนโลยีสารสนเทศและการ จัดการความร ูสํานักงานคณะพยาบาลศาสตรมหาวิทยาลัยเชียงใหม**

**การจัดการความรู "การตัดตอไฟล VDO จาก YouTube มาใชในการเรียนการสอน" คําชี้แจง**แบบประเมินผลนี้มวีัตถุประสงคเพื่อประเมินความรูที่ไดรับจากการแบงปนองคความรู และโอกาสในการพัฒนาต่อไป โดยให้ท่าน ทำเครื่องหมาย  $\checkmark$  ในหัวข้อที่ท่านเลือก **ตอนที่ 1 ประเมินความรูที่ไดรับจากการแบงปนองคความรู**

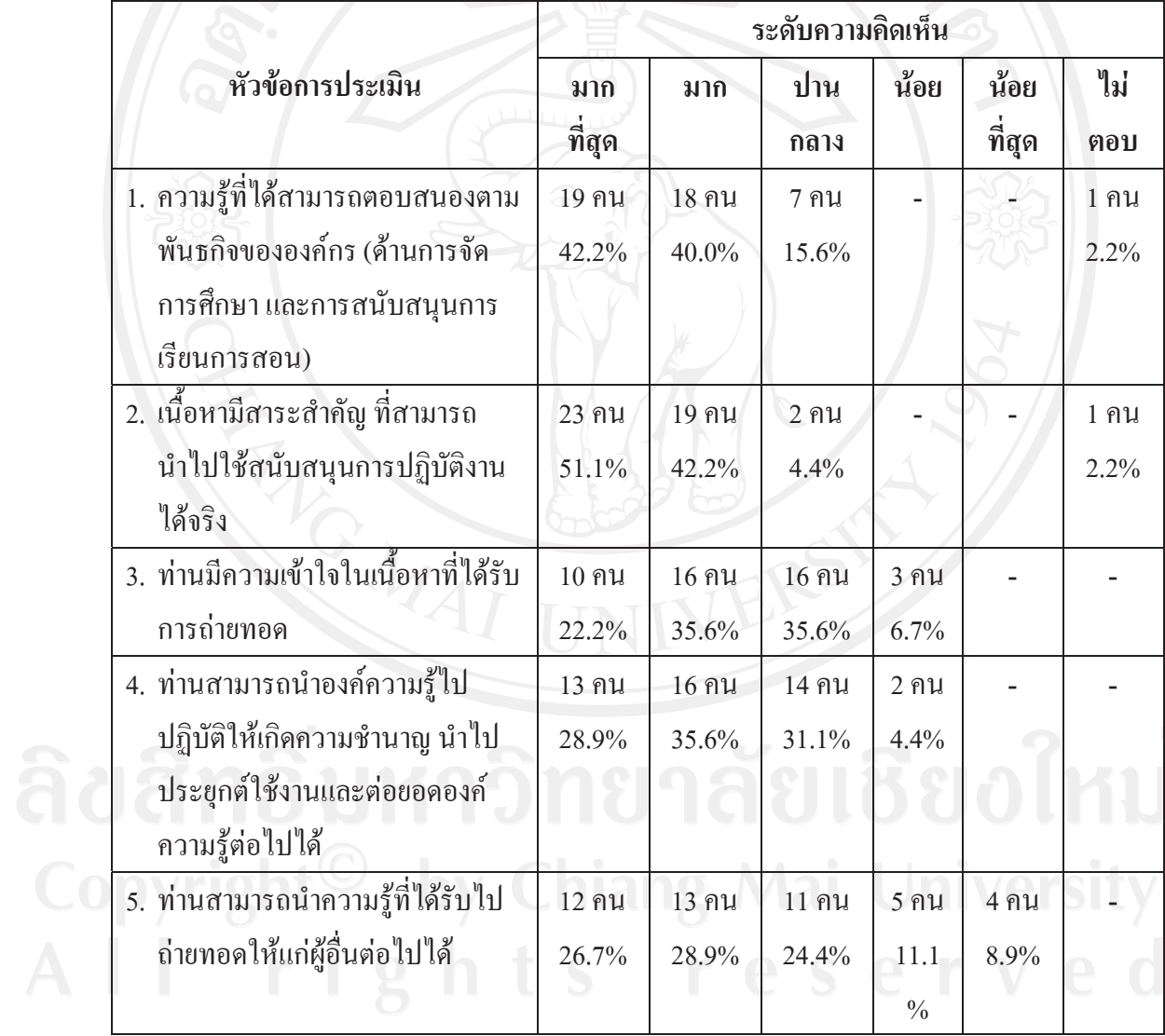

**ขอเสนอแนะ ขอคิดเห็น และคําแนะนําเพิ่มเติม**

- **1. สถานที่และโสตททัศนูปกรณ**
	- ⋅ สถานที่ไมสะดวกตอการเรียนรู อุปกรณการเรียนไมชัดเจน

**ขอเสนอแนะ ขอคิดเห็น และคําแนะนําเพิ่มเติม(ตอ)** 

- ⋅ ควรปรับปรุง LCD ภาพสั่นและไมชัดเจน นาจะมีการปรับปรุง
- ⋅ เครื่องคอมพิวเตอรไม ดี ไมสามารถทําตามที่วิทยากรบอกได หากทุกอยางพรอม นาจะไดความรูและนําไปใชได
- **2. การจัดกิจกรรม**
	- ⋅ คนเขาอบรมมากเกินไป อยูขางหลังมองไมเห็นเลยวาตองทําอะไรบาง
	- ⋅ ควรจัดอยางตอเนื่อง
		- ⋅ อยากใหมีการอบรมอยางนี้บอยๆ เพราะสามารถนําไปใชไดจริง แตควรมระยะเวลา ี อบรมมากกวานี้ เพื่อที่จะไดมีทักษะมากขึ้น
	- ⋅ ดีมากๆ เลย ขอใหจัดอีกครั้งเพื่อจะไดนําไปใชไดดวย
	- ⋅ มีผูชวยสอนหลายๆ คน จะไดชวยดูแลใหทั่วถึง
	- ⋅ แบงกลุมยอย มีผูชวยดูแลทําทีละขั้นตอน
	- ⋅ ทานวิทยากรนารักมาก
	- ⋅ เวลานอยไป นาจะมีเวลาฝกมากกวาน/ี้ระยะเวลาสั้นเกินไป
- **3. เอกสาร/เนื้อหา**
	- ⋅ แจกเอกสารประกอบการบรรยายและแผน CD ใหครอบคลุมทุกคนที่เขามาฟง
	- ⋅ เนื้อหานาสนใจมาก แตเครื่องคอมพิวเตอรไมรองรับการฝกปฏิบัติ

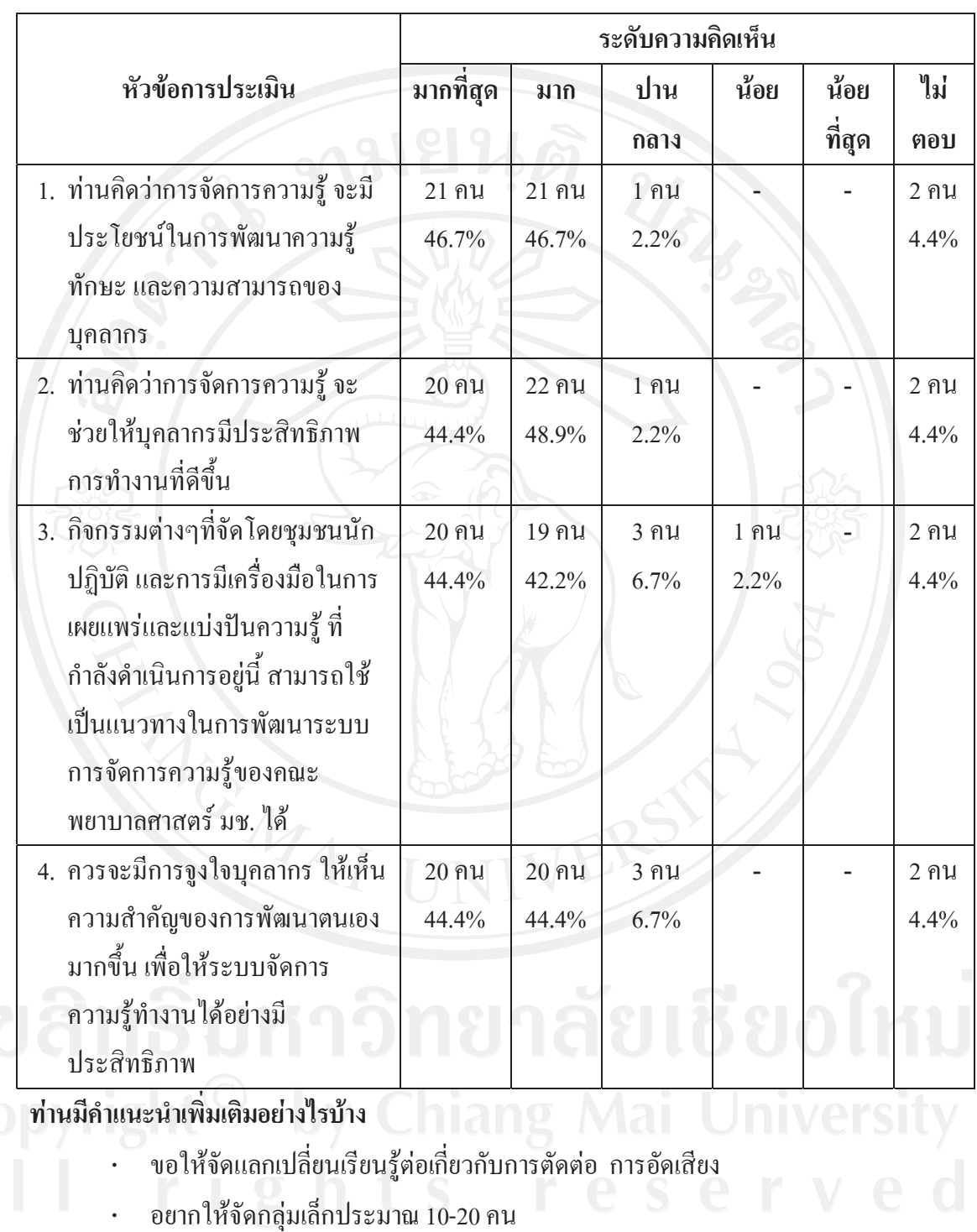

**ตอนที่ 2 ประเมินการประเมินเกี่ยวกับโอกาสและแนวทางในการพัฒนาตอ**

### **แบบประเมินผล**

### **การพัฒนาระบบจัดการความรูของหนวยพัฒนาเทคโนโลยีสารสนเทศและการจัดการความร ู สํานักงานคณะพยาบาลศาสตรมหาวิทยาลัยเชียงใหม**

**การจัดการความรู "การใช Web Portalสําหรับเว็บไซตหนวยงาน"** 

**คําชี้แจง**แบบประเมินผลนี้มีวัตถุประสงคเพื่อประเมินความรูที่ไดรับจากการแบงปนองคความรู และโอกาสในการพัฒนาต่อไป โดยให้ท่าน ทำเครื่องหมาย  $\checkmark$  ในหัวข้อที่ท่านเลือก **ตอนที่ 1 ประเมินความรูที่ไดรับจากการแบงปนองคความรู**

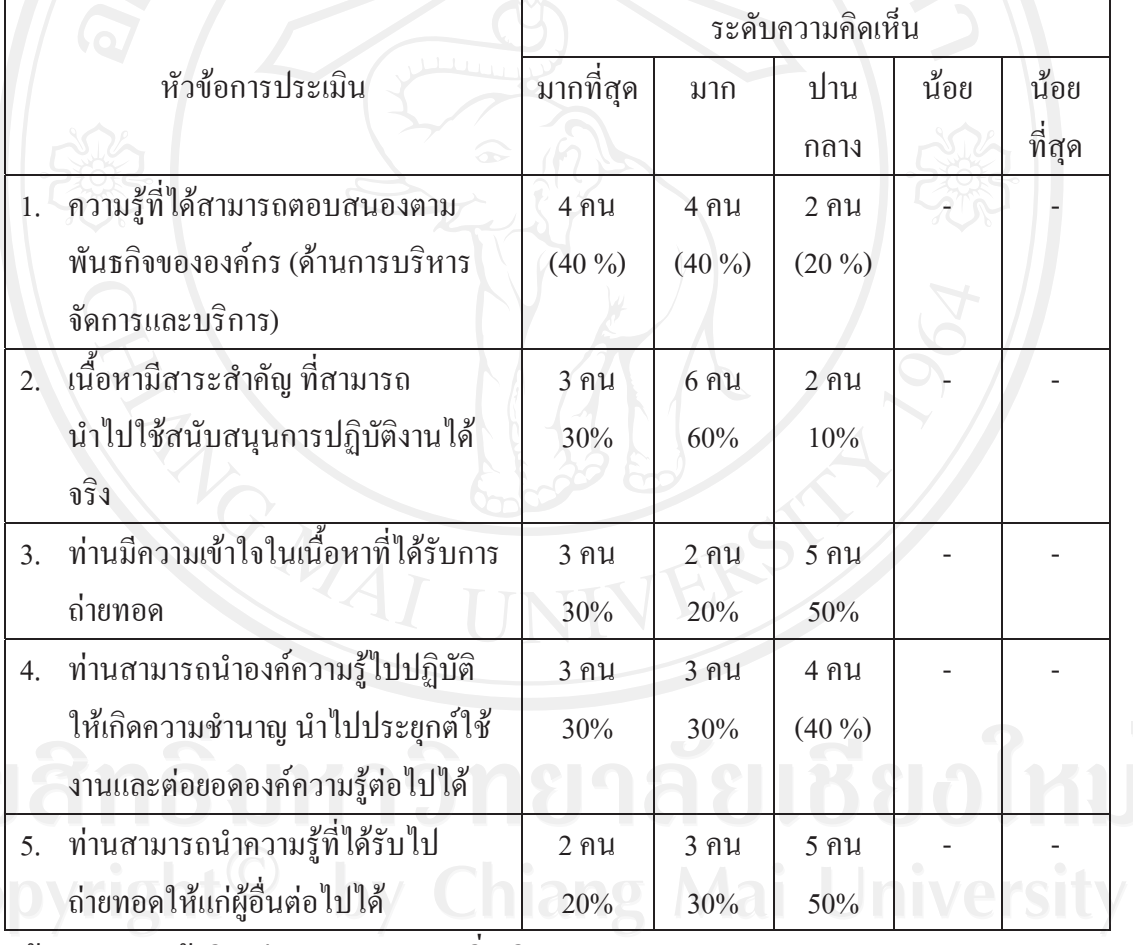

### **ขอเสนอแนะ ขอคิดเห็น และคําแนะนําเพิ่มเติม**

- ่วแนะ ข้อคิดเห็น และค้าแนะนำเพิ่มเติม<br>-<br>เป็นระบบที่ดี แต่ดูแล้วตัวหนังสือจะมีมากเกินไป ไม่ค่อยมีภาพหรือรูปให้ใช้ แรงจูงใจใน การดูจะนอยลง
- ⋅ ในการปฏิบัติจริงและการถายทอดในชวงทดลองทําตองปรึกษาผูจัดทําอยางตอเนื่องและ ต้องลองปฏิบัติด้วยตัวเองเอง จึงจะสามารถ่ายทอดให้ผู้อื่นได้

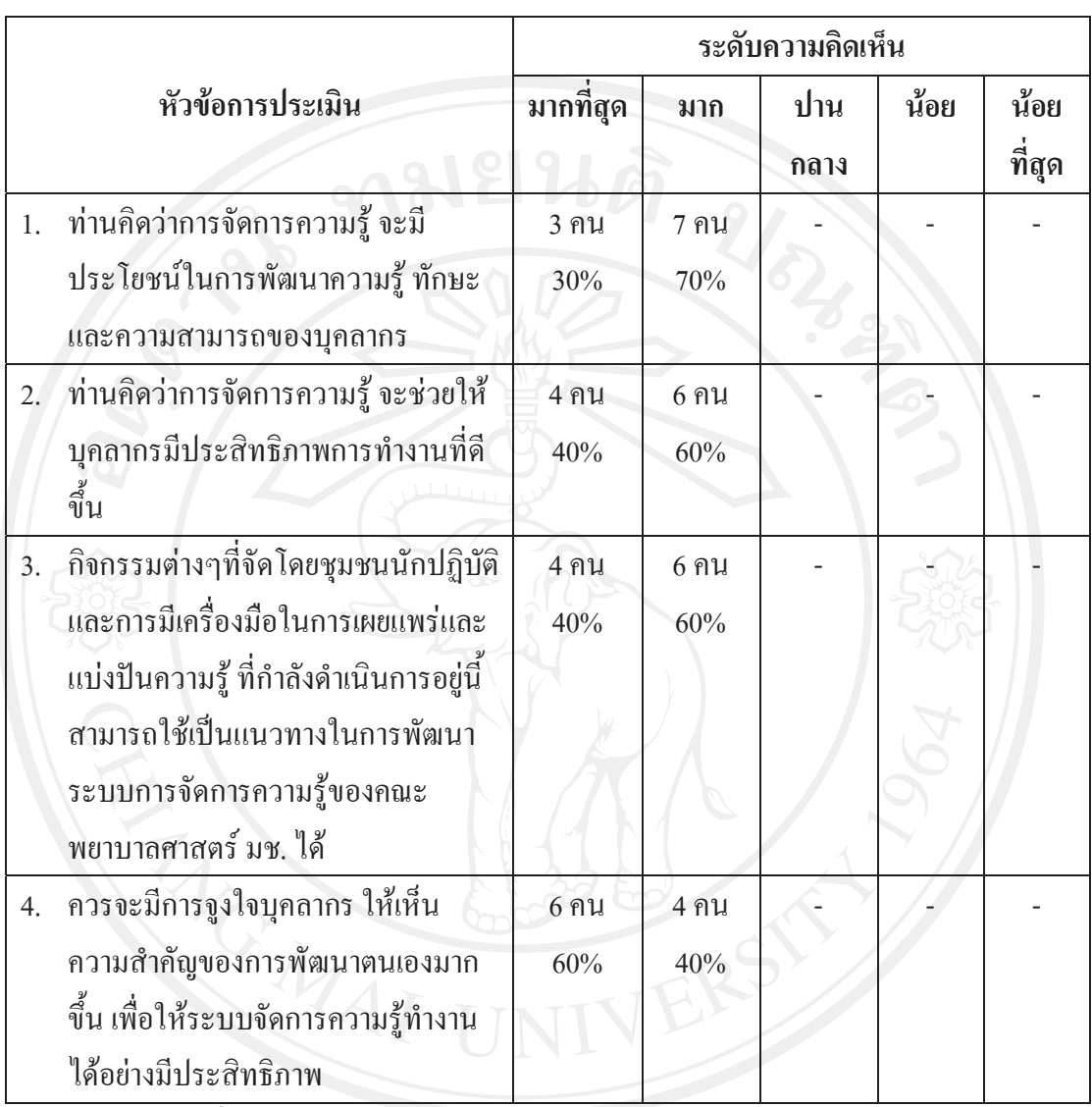

**ตอนที่ 2 ประเมินการประเมินเกี่ยวกับโอกาสและแนวทางในการพัฒนาตอ**

**ทานมีคําแนะนําเพิ่มเติมอยางไรบาง**

# ท่านมีคำแนะนำเพิ่มเติมอย่างไรง่าง<br>สิป สี 1 เป็น 1 1 วิ 1 1 ยิ 1 สิป 1 ชิ ยิ 0 ใหม

### **ภาคผนวก ค**

### **แบบสัมภาษณผูเชี่ยวชาญ**

**วาระการสัมภาษณจับความรูเทคโนโลยีสารสนเทศสนับสนุนดานการเรียนการสอน (การใชเทคโนโลยีสารสนเทศสนับสนุนการเรียนการสอน แบบ E-Learning)** 

**ผูที่เขารวมประชุม**

ผู้เชี่ยวชาญที่รับผิดชอบและมีประสบการณ์จริงในการใช้เทคโนโลยีสารสนเทศสนับสนุน การเรียนการสอนแบบ E-Learning

**วาระที่ 1**การแจงใหทราบวัตถุประสงคและความเปนมาของการจับความรู

**วาระที่ 2** วัตถุประสงค์ของการสัมภาษณ์ จับความรู้

**วาระที่ 3** ขอใหผูเชี่ยวชาญอธิบายหลักการวิธีการในการใชเทคโนโลยีสารสนเทศสนับสนุนการ เรียนการสอน แบบ E-Learning ประมาณ 15 นาที

**วาระที่ 4** ประเด็นสําคัญ แนวคิดที่จําเปนจากประสบการณและ หลักการตางๆ ที่เกี่ยวของกับการ ใช้เทคโนโลยีสารสนเทศสนับสนุนการเรียนการสอน แบบ E-Learning

**วาระที่ 5**ความรูเทคนิคอื่นๆ ที่ไดจากประสบการณประกอบการตัดสินใจ

**วาระที่ 6**วาระอื่นๆ

- ผูเชี่ยวชาญที่เกี่ยวของ
- แนะนําหนังสือหรือเอกสารที่ใชอางอิงในการเทคโนโลยีสารสนเทศสนับสนุนการเรียน การสอน แบบ E-Learning และระบบสารสนเทศประกอบ

**หมายเหตุ :** สัมภาษณคุณจักรภพ ธาตุสุวรรณ และคุณอดิศักดิ์ พวงสมบัติ

**ประชุมสัมภาษณทวนสอบความเขาใจเทคโนโลยีสารสนเทศสนับสนุนดานการเรียนการสอน (การใชเทคโนโลยีสารสนเทศสนับสนุนการเรียนการสอน แบบ E-Learning)** 

**วาระที่ 1**การแจงใหทราบวัตถุประสงคและความเปนมาของการจับความรู

**วาระที่ 2** วัตถุประสงคของการสัมภาษณจับความรูเพื่อตรวจสอบความเขาใจวาตรงกับความรู ประสบการณที่ผูเชี่ยวชาญถายทอดใหหรือไม

**วาระที่ 3**ผูสัมภาษณสอนกลับ อธิบายหลักการ ประเด็นสําคัญ แนวคิดที่จําเปนจากประสบการณ หลักการต่างๆ ความรู้เทคนิคอื่นๆ ที่ได้จากประสบการณ์ ประกอบการตัดสินใจ ที่เกี่ยวข้องกับการ ใช้เทคโนโลยีสารสนเทศสนับสนุนการเรียนการสอน แบบ E-Learning

**วาระที่ 4** สอบทวน รายชื่อบุคคลเอกสารและสารสนเทศอางอิง ใน การใชเทคโนโลยีสารสนเทศ สนับสนุนการเรียนการสอน แบบ E-Learning

**วาระที่ 6**วาระอื่นๆ

- ผูเชี่ยวชาญที่เกี่ยวของ
- แนะนําหนังสือหรือเอกสารที่ใชอางอิงในการเทคโนโลยีสารสนเทศสนับสนุนการเรียน การสอน แบบ E-Learning และระบบสารสนเทศประกอบ

**หมายเหตุ :** สัมภาษณคุณจักรภพ ธาตุสุวรรณ และคุณอดิศักดิ์ พวงสมบัติ

### **วาระการสมภาษณ ั จับความรูเทคโนโลยีสารสนเทศสนับสนุนดานการวิจัย (การคนหาขอมูลฐานขอมูลอิเล็กทรอนิกส)**

### **ผูที่เขารวมประชุม**

ผูเชี่ยวชาญที่รับผิดชอบและมีประสบการณจร ิงในการใชเทคโนโลยีสารสนเทศสนับสนุน ด้านการวิจัย (การค้นหาข้อมูลฐานข้อมูลอิเล็กทรอนิกส์)

**วาระท 1ี่** การแจงใหทราบวัตถุประสงคและความเปนมาของการจับความรู

**วาระที่ 2** วัตถุประสงคของการสัมภาษณจับความรู

**วาระที่ 3** ขอใหผูเชี่ยวชาญอธิบายหลักการวิธีการในการคนหาขอมูลฐานขอมูลอิเล็กทรอนิกส ประมาณ 15 นาที

**วาระที่ 4** ประเด็นสําคัญ แนวคิดที่จําเปนจากประสบการณและ หลักการตางๆ ที่เกี่ยวของกับการ คนหาขอมูลฐานขอมูลอิเล็กทรอนิกส

**วาระที่ 5**ความรูเทคนิคอื่นๆ ที่ไดจากประสบการณประกอบการตัดสินใจ

**วาระที่ 6**วาระอื่นๆ

- ผูเชี่ยวชาญที่เกี่ยวของ
- แนะนําหนังสือหรือเอกสารที่ใชอางอิงในการคนหาขอมูลฐานขอมูลอิเล็กทรอนิกสและ ระบบสารสนเทศประกอบ

**หมายเหตุ :** สัมภาษณคุณประกายดาว ศรีโมรา

### **ประชุมสัมภาษณทวนสอบความเขาใจเทคโนโลยีสารสนเทศสนับสนุนดานการวิจัย (การคนหาขอมูลฐานขอมูลอิเล็กทรอนิกส)**

**วาระที่ 1**การแจงใหทราบวัตถุประสงคและความเปนมาของการจบความร ั ู

**วาระที่ 2** วัตถุประสงคของการสัมภาษณจับความรูเพื่อตรวจสอบความเขาใจ วาตรงกับความรู ประสบการณที่ผูเชี่ยวชาญถายทอดใหหรือไม

**วาระที่ 3**ผูสัมภาษณสอนกลับ อธิบายหลักการ ประเด็นสําคัญ แนวคิดที่จําเปนจากประสบการณ ้หลักการต่างๆ ความรู้เทคนิคอื่นๆ ที่ได้จากประสบการณ์ ประกอบการตัดสินใจ ที่เกี่ยวข้องกับการ คนหาขอมูลฐานขอมูลอิเล็กทรอนิกส

**วาระที่ 4** สอบทวน รายชื่อบุคคลเอกสารและสารสนเทศอางอิง ใน การคนหาขอมูลฐานขอมูล อิเล็กทรอนิกส

**วาระที่ 6**วาระอื่นๆ

- ผูเชี่ยวชาญที่เกี่ยวของ
- แนะนำหนังสือหรือเอกสารที่ใช้อ้างอิงในการค้นหาข้อมูลฐานข้อมูลอิเล็กทรอนิกส์ และ ระบบสารสนเทศประกอบ

**หมายเหตุ :** สัมภาษณ์คุณประกายดาว ศรีโมรา

### **วาระการสัมภาษณจับความรูเทคโนโลยีสารสนเทศสนับสนุนดานบริหารจัดการ (การใช Web Portal สําหรับเว็บไซตหนวยงาน)**

### **ผูที่เขารวมประชุม**

ผูเชี่ยวชาญที่รับผิดชอบและมีประสบการณจร ิงในการใชเทคโนโลยีสารสนเทศสนับสนุน ด้านบริหารจัดการ (การใช้ Web Portal สำหรับเว็บไซต์หน่วยงาน)

**วาระที่ 1**การแจงใหทราบวัตถุประสงคและความเปนมาของการจับความรู

**วาระที่ 2** วัตถุประสงคของการสัมภาษณจับความรู

**วาระที่ 3** ขอใหผูเชี่ยวชาญอธิบายหลักการวิธีการในการใช Web Portal สําหรับเว็บไซตหนวยงาน ประมาณ 15 นาที

**วาระที่ 4** ประเด็นสําคัญ แนวคิดที่จําเปนจากประสบการณและ หลักการตางๆ ที่เกี่ยวของกับการ ใช Web Portal สําหรับเว็บไซตหนวยงาน

**วาระที่ 5**ความรูเทคนิคอื่นๆ ที่ไดจากประสบการณประกอบการตัดสินใจ

**วาระที่ 6**วาระอื่นๆ

- ผูเชี่ยวชาญที่เกี่ยวของ
- แนะนําหนังสือหรือเอกสารที่ใชอางอิงในการใช Web Portal สําหรับเว็บไซตหนวยงาน และระบบสารสนเทศประกอบ

หมายเหตุ : สัมภาษณ์คุณจักรภพ ธาตุสุวรรณ และ ผู้ศึกษา<br> **Elise Contract of Structure of Structure of Structure of Structure of Structure of Structure of Structure of S** 

### **ประชุมสัมภาษณทวนสอบความเขาใจเทคโนโลยีสารสนเทศสนับสนุนดานบริหารจัดการ (การใช Web Portal สําหรับเว็บไซตหนวยงาน)**

**วาระที่ 1**การแจงใหทราบวัตถุประสงคและความเปนมาของการจับความรู

**วาระที่ 2** วัตถุประสงคของการสัมภาษณจับความรูเพื่อตรวจสอบความเขาใจวาตรงกับความรู ประสบการณที่ผูเชี่ยวชาญถายทอดใหหรือไม

้**วาระที่ 3** ผู้สัมภาษณ์ สอนกลับ อธิบายหลักการ ประเด็นสำคัญ แนวคิดที่จำเป็นจากประสบการณ์ หลักการต่างๆ ความรู้เทคนิคอื่นๆ ที่ได้จากประสบการณ์ ประกอบการตัดสินใจ ที่เกี่ยวข้องกับการ ใช้ Web Portal สำหรับเว็บไซต์หน่วยงาน

**วาระที่ 4** สอบทวน รายชื่อบุคคลเอกสารและสารสนเทศอางอิงการใช Web Portal สําหรับ เว็บไซตหนวยงาน

**วาระที่ 6**วาระอื่นๆ

- ผูเชี่ยวชาญที่เกี่ยวของ
- แนะนําหนังสือหรือเอกสารที่ใชอางอิงในการใช Web Portal สําหรับเว็บไซตหนวยงาน และระบบสารสนเทศประกอบ

**หมายเหตุ :** สัมภาษณคุณจักรภพ ธาตุสุวรรณ และผูศึกษา

### **วาระการสัมภาษณจับความรูการใชงานระบบสารสนเทศเพื่อการบริหารจัดการ (FON MIS และ CMU MIS)**

### **ผูที่เขารวมประชุม**

ผูเชี่ยวชาญที่รับผิดชอบและมีประสบการณจร ิงในการใชงานระบบสารสนเทศเพื่อการ บริหารจัดการ (FON MIS และ CMU MIS)

**วาระที่ 1**การแจงใหทราบวัตถุประสงคและความเปนมาของการจับความรู

**วาระที่ 2** วัตถุประสงคของการสัมภาษณจับความรู

ิ <mark>วาระที่ 3</mark> ขอให้ผู้เชี่ยวชาญอธิบายถึงหลักการ วิธีการในการใช้งานระบบสารสนเทศเพื่อการ บริหารจัดการ (FON MIS และ CMU MIS) ประมาณ 15 นาที

**วาระที่ 4** ประเด็นสําคัญ แนวคิดที่จําเปนจากประสบการณและ หลักการตางๆ ที่เกี่ยวของกับการ ใชงานระบบสารสนเทศเพื่อการบริหารจัดการ (FON MIS และ CMU MIS)

**วาระที่ 5**ความรูเทคนิคอื่นๆ ที่ไดจากประสบการณประกอบการตัดสินใจ

**วาระที่ 6**วาระอื่นๆ

- ผูเชี่ยวชาญที่เกี่ยวของ
- แนะนําหนังสือหรือเอกสารที่ใชอางอิงในการใชงานระบบสารสนเทศเพื่อการบริหาร จัดการ (FON MIS และ CMU MIS) และระบบสารสนเทศประกอบ

**หมายเหตุ :** สัมภาษณคุณจักรภพ ธาตุสุวรรณ คุณมณฑิชา ปองปอม คุณไพชยันตสุโอชมาและผู ศึกษา

### **ประชุมสัมภาษณทวนสอบความเขาใจการใชงานระบบสารสนเทศเพื่อการบริหารจัดการ (FON MIS และ CMU MIS)**

**วาระที่ 1**การแจงใหทราบวัตถุประสงคและความเปนมาของการจับความรู

**วาระที่ 2** วัตถุประสงคของการสัมภาษณจับความรูเพื่อตรวจสอบความเขาใจวาตรงกับความรู ประสบการณที่ผูเชี่ยวชาญถายทอดใหหรือไม

้วาระที่ 3 ผู้สัมภาษณ์ สอนกลับ อธิบายหลักการ ประเด็นสำคัญ แนวคิดที่จำเป็นจากประสบการณ์ หลักการต่างๆ ความรู้เทคนิคอื่นๆ ที่ได้จากประสบการณ์ ประกอบการตัดสินใจ ที่เกี่ยวข้องกับการ ใชงานระบบสารสนเทศเพื่อการบริหารจัดการ (FON MIS และ CMU MIS)

**วาระที่ 4** สอบทวน รายชื่อบุคคลเอกสารและสารสนเทศอางอิง ที่เกี่ยวของกับการใชงานระบบ สารสนเทศเพื่อการบริหารจัดการ (FON MIS และ CMU MIS)

**วาระที่ 6**วาระอื่นๆ

- ผูเชี่ยวชาญที่เกี่ยวของ
- แนะนําหนังสือหรือเอกสารที่ใชอางอิงในการใชงานระบบสารสนเทศเพื่อการบริหาร จัดการ (FON MIS และ CMU MIS) และระบบสารสนเทศประกอบ

**หมายเหตุ :** สัมภาษณคุณจักรภพ ธาตุสุวรรณ คุณมณฑิชา ปองปอม คุณไพชยันตสุโอชมาและผู ศึกษา

### วาระการสัมภาษณ์จับความรู้ เทคนิควิธีการแก้ไขปัญหาการใช้เทคโนโลยีสารสนเทศ **(สารสนเทศชวยสนับสนุนการปฏิบัติงานประจําวัน)**

### **ผูที่เขารวมประชุม**

ผู้เชี่ยวชาญที่รับผิดชอบและมีประสบการณ์จริงในการใช้งานเทคนิควิธีการแก้ไขปัญหา การใชเทคโนโลยีสารสนเทศ (สารสนเทศชวยสนับสนุนการปฏิบัติงานประจําวัน)

**วาระที่ 1**การแจงใหทราบวัตถุประสงคและความเปนมาของการจับความรู

**วาระที่ 2** วัตถุประสงค์ของการสัมภาษณ์ จับความรู้

้<mark>วาระที่ 3</mark> ขอให้ผู้เชี่ยวชาญอธิบายหลักการ วิธีการในการใช้งานเทคนิควิธีการแก้ไขปัญหาการใช้ เทคโนโลยีสารสนเทศ (สารสนเทศชวยสนับสนุนการปฏิบัติงานประจําวัน) ประมาณ 15 นาที

**วาระที่ 4** ประเด็นสําคัญ แนวคิดที่จําเปนจากประสบการณและ หลักการตางๆ ที่เกี่ยวของกับการ ใชงานเทคนิควิธีการแกไขปญหาการใชเทคโนโลยีสารสนเทศ (สารสนเทศชวยสนับสนุนการ ปฏิบัติงานประจําวัน)

**วาระที่ 5**ความรูเทคนิคอื่นๆ ที่ไดจากประสบการณประกอบการตัดสินใจ

### **วาระที่ 6**วาระอื่นๆ

- ผูเชี่ยวชาญที่เกี่ยวของ
- แนะนําหนังสือหรือเอกสารที่ใชอางอิงในการใชงานเทคนิควิธีการแกไขปญหาการใช เทคโนโลยีสารสนเทศ (สารสนเทศชวยสนับสนุนการปฏิบัติงานประจําวัน) และระบบ สารสนเทศประกอบ

**หมายเหตุ :** สัมภาษณคณจุ ักรภพ ธาตุสุวรรณ และบุคลากรทุกทานในงานนวัตกรรมฯ

### **ประชุมสัมภาษณทวนสอบความเขาใจเทคนิควิธีการแกไขปญหาการใชเทคโนโลยีสารสนเทศ**̘-**(สารสนเทศชวยสนับสนุนการปฏิบัติงานประจําวัน)**

**วาระที่ 1**การแจงใหทราบวัตถุประสงคและความเปนมาของการจับความรู

**วาระที่ 2** วัตถุประสงคของการสัมภาษณจับความรูเพื่อตรวจสอบความเขาใจวาตรงกับความรู ประสบการณที่ผูเชี่ยวชาญถายทอดใหหรือไม

**วาระที่ 3**ผูสัมภาษณสอนกลับ อธิบายหลักการ ประเด็นสําคัญ แนวคิดที่จําเปนจากประสบการณ หลักการต่างๆ ความรู้เทคนิคอื่นๆ ที่ได้จากประสบการณ์ ประกอบการตัดสินใจ ที่เกี่ยวข้องเทคนิค วิธีการแกไขปญหาการใชเทคโนโลยีสารสนเทศ (สารสนเทศชวยสนับสนุนการปฏิบัติงาน ประจําวัน)

ิ ว**าระที่ 4** สอบทวน รายชื่อบุคคล เอกสาร และสารสนเทศ อ้างอิง การใช้ เทคนิควิธีการแก้ไขปัญหา การใชเทคโนโลยีสารสนเทศ (สารสนเทศชวยสนับสนุนการปฏิบัติงานประจําวัน)

**วาระที่ 6**วาระอื่นๆ

- ผูเชี่ยวชาญที่เกี่ยวของ
- แนะนำหนังสือหรือเอกสารที่ใช้อ้างอิงในการใช้งานเทคนิควิธีการแก้ไขปัญหาการใช้ เทคโนโลยีสารสนเทศ (สารสนเทศชวยสนับสนุนการปฏิบัติงานประจําวัน) และระบบ สารสนเทศประกอบ

 $\sim$  **หมายเหตุ :** สัมภาษณ์คุณจักรภพ ธาตุสุวรรณ และบุคลากรทุกท่านในงานนวัตกรรมฯ

**ภาคผนวกง การนําแผนที่ความรเขู าสูWeb Portal เพื่อเปนศูนยกลางการเก็บขอมูลและแบงปนขอมูลใหกับผูใชงานคนอื่นๆ**

้ แสดงรูปหน้า Web Portal สำหรับการจัดการความรู้ โดยแบ่งเนื้อหาตามแผนที่ความรู้

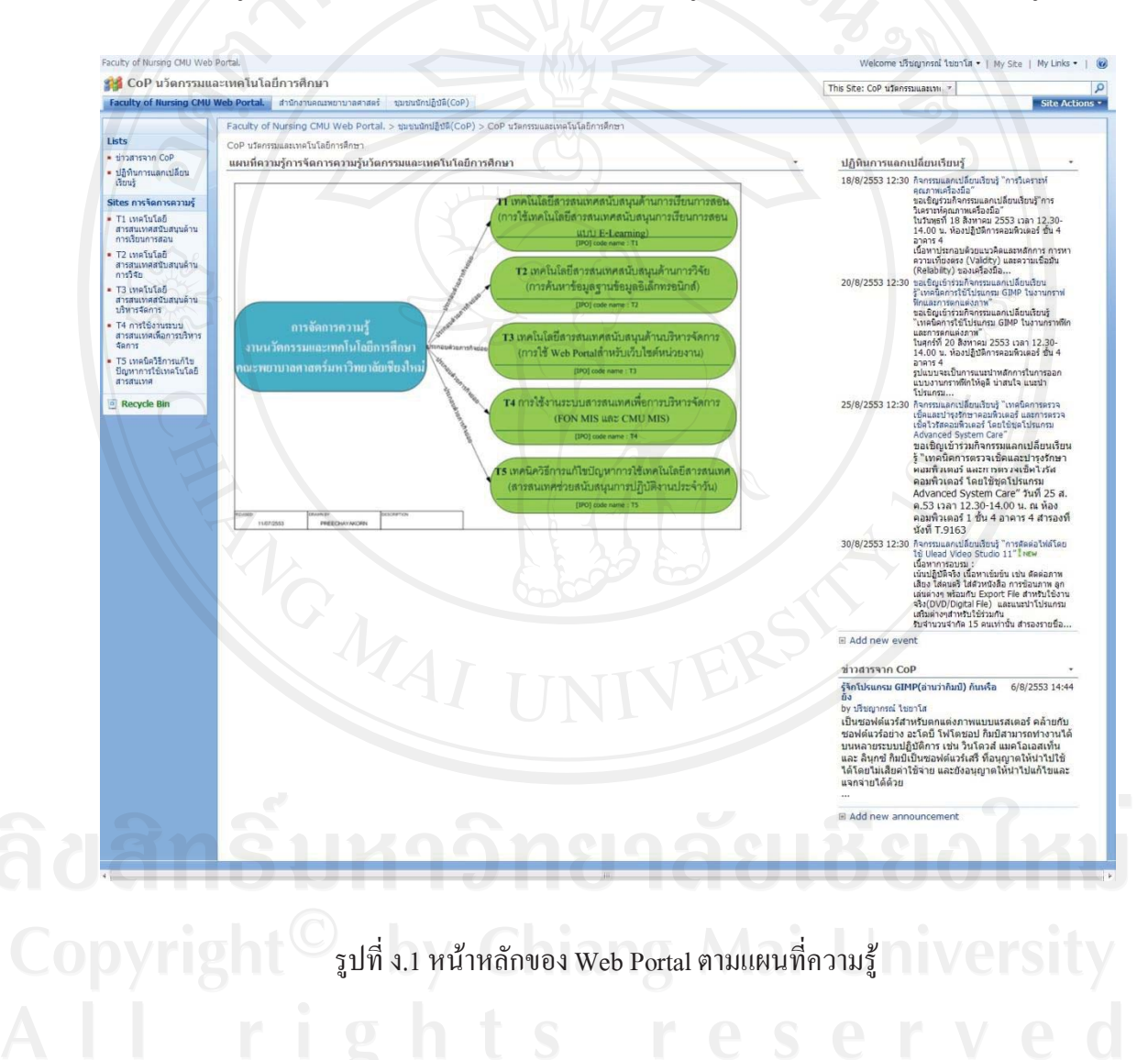

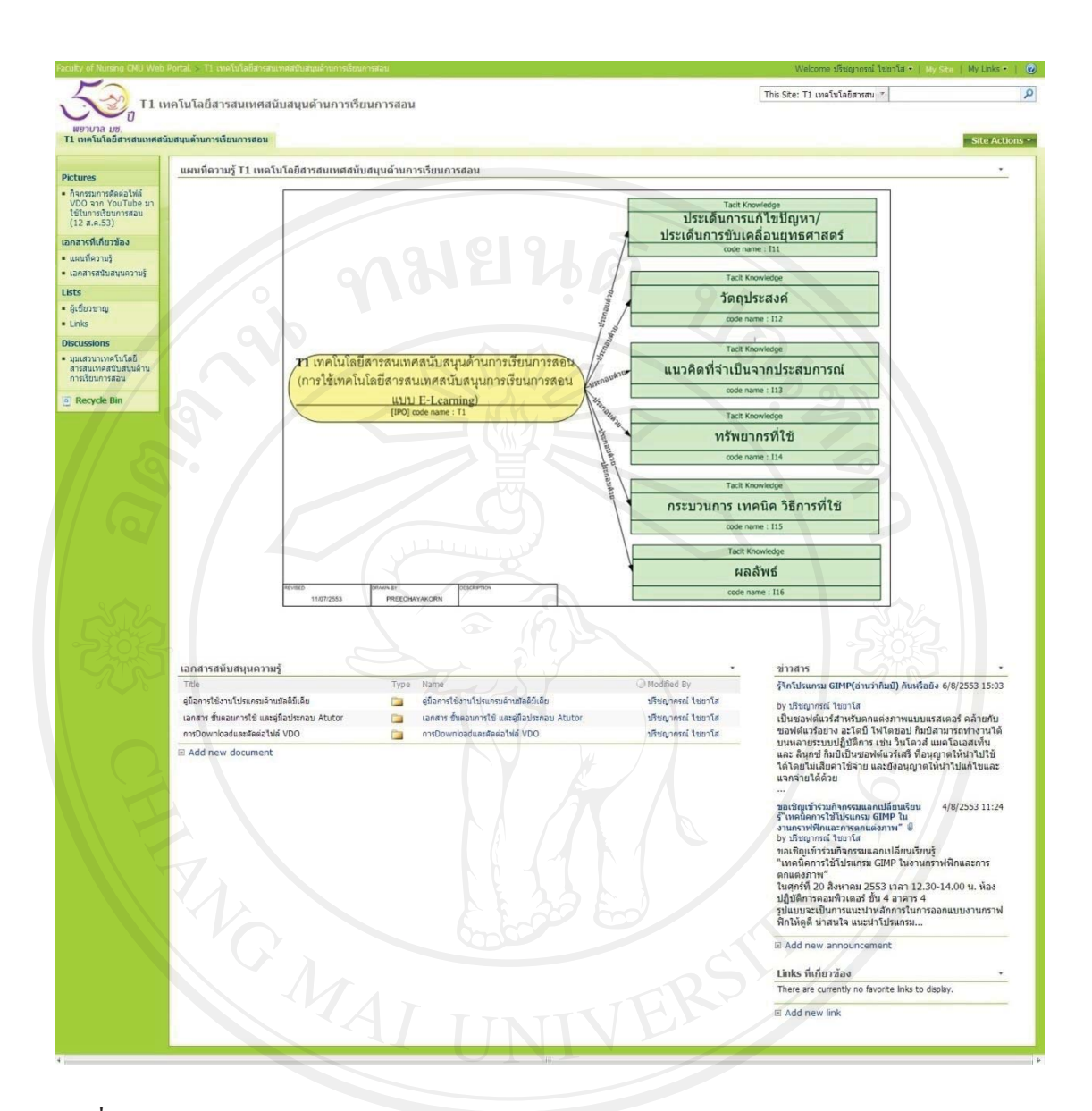

รูปที่ ง.2 หน้าหลักของ Web Portal การจัดการความรู้ T1 เทคโนโลยีสารสนเทศสนับสนุนด้านการ <sub>T</sub> เรียนการสอน (การใชเทคโนโลยีสารสนเทศสนับสนุนการเรียนการสอน แบบ E-Learning)

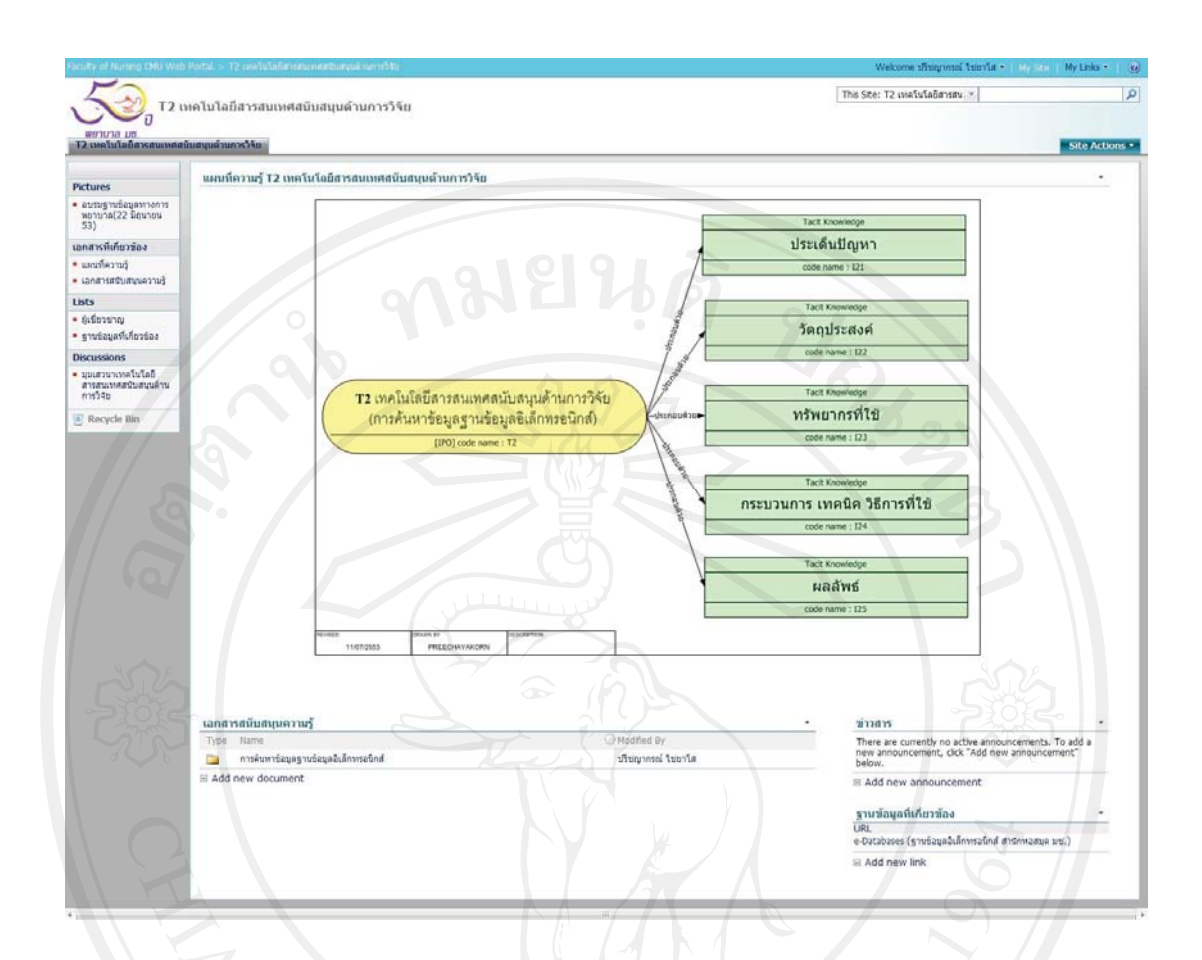

รูปที่ง.3 หนาหลักของ Web Portal การจัดการความรู T2 เทคโนโลยีสารสนเทศสนับสนุน ดานการวิจัย (การคนหาขอมูลฐานขอมูลอิเล็กทรอนิกส)

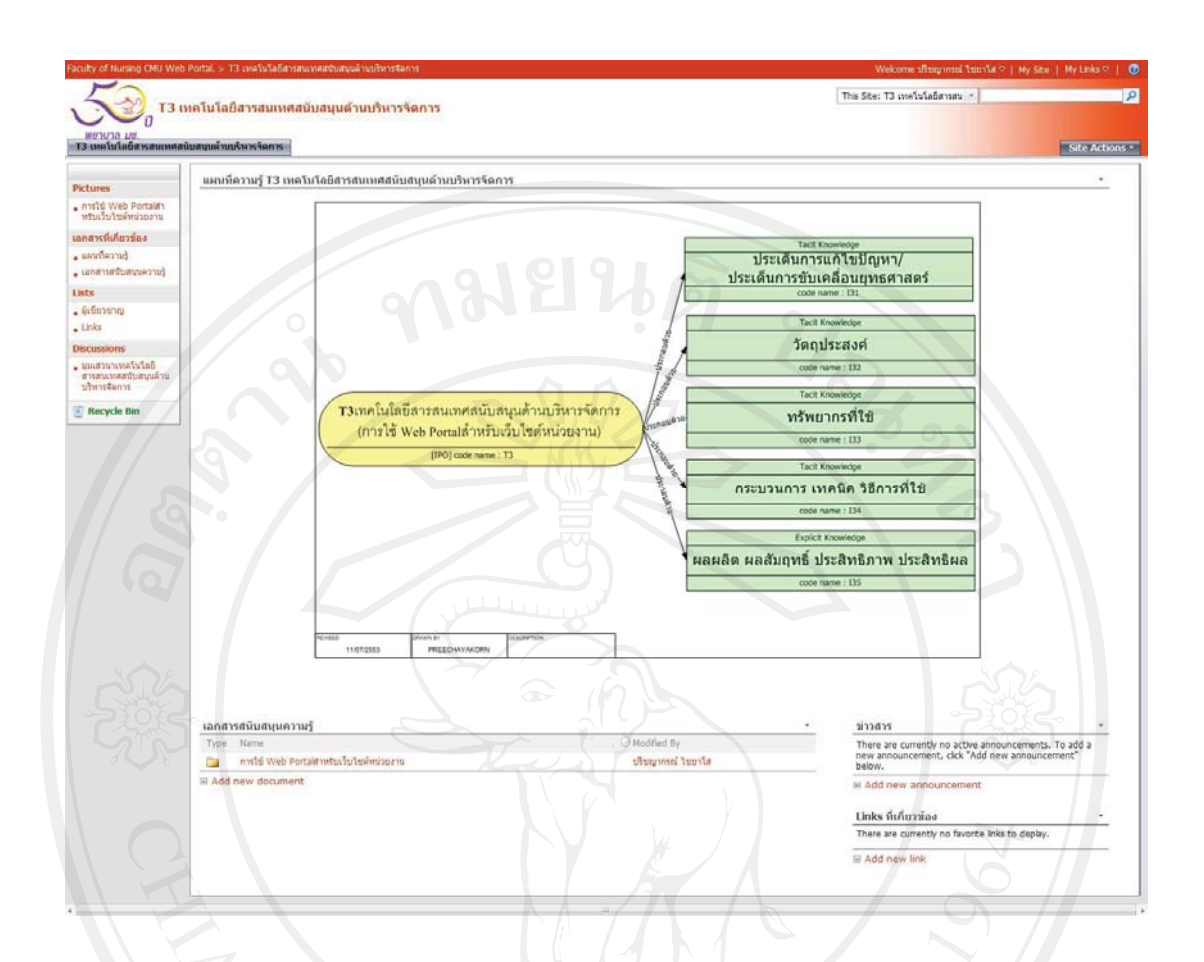

รูปที่ง.4 หนาหลักของ Web Portal การจัดการความรู T3 เทคโนโลยีสารสนเทศสนับสนุน ด้านบริหารจัดการ (การใช้ Web Portalสำหรับเว็บไซต์หน่วยงาน)

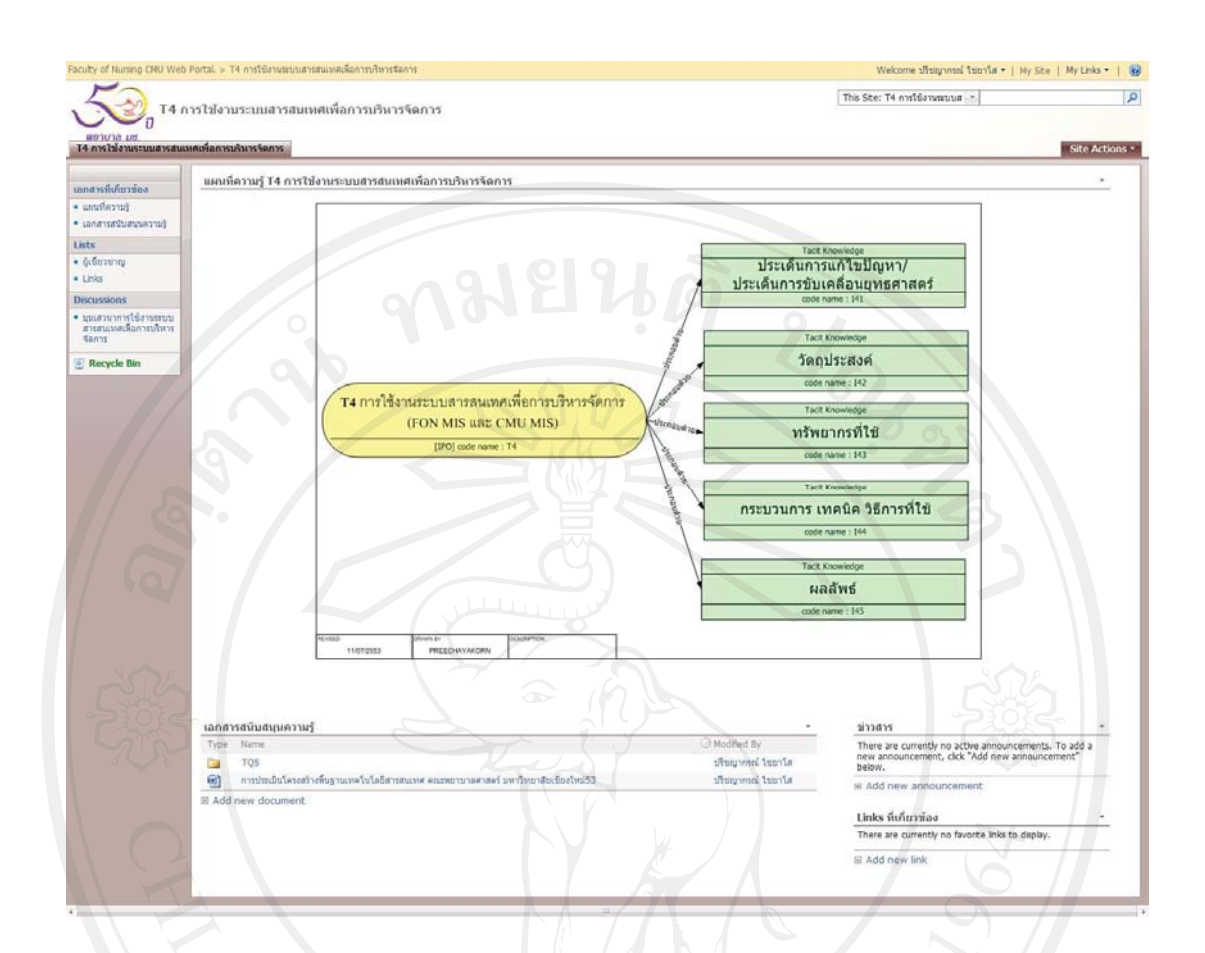

รูปที่ง.5 หนาหลักของ Web Portal การจัดการความรู T4 การใชงานระบบสารสนเทศ เพื่อการบริหารจัดการ (FON MIS และ CMU MIS)

159

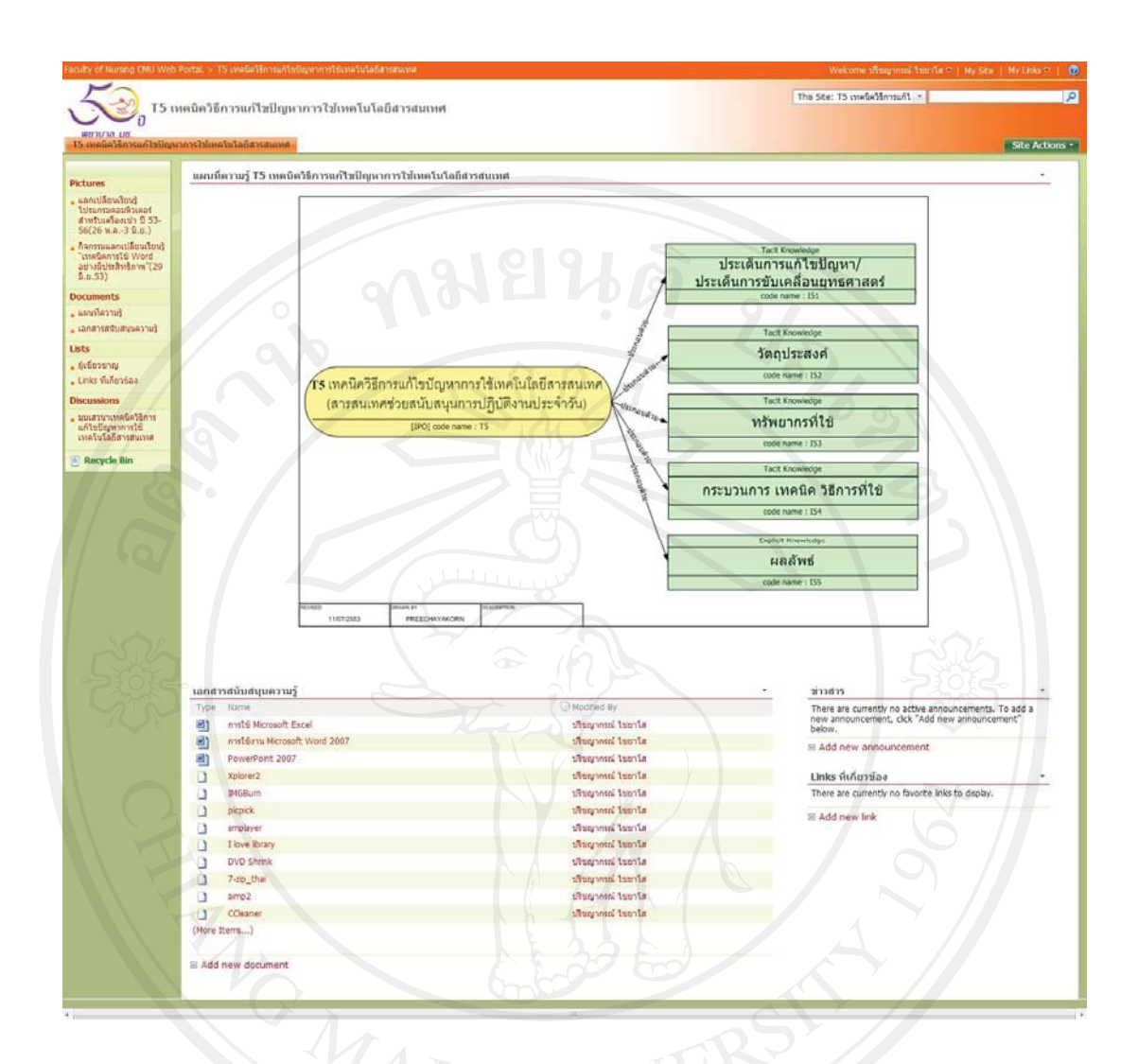

รูปที่ง.6 หนาหลักของ Web Portal การจัดการความรู T5 เทคนิควิธีการแกไขปญหา การใชเทคโนโลยีสารสนเทศ(สารสนเทศชวยสนับสนุนการปฏิบัติงานประจําวัน)

160

### **ภาคผนวกจ**

### **คูมือการใชงาน คูมือการใชงาน WSS 3.0 (Windows SharePoint Service 3.0) สําหรับจัดทํา Web Portal ของหนวยงานสังกัดสํานักงานคณะฯ**

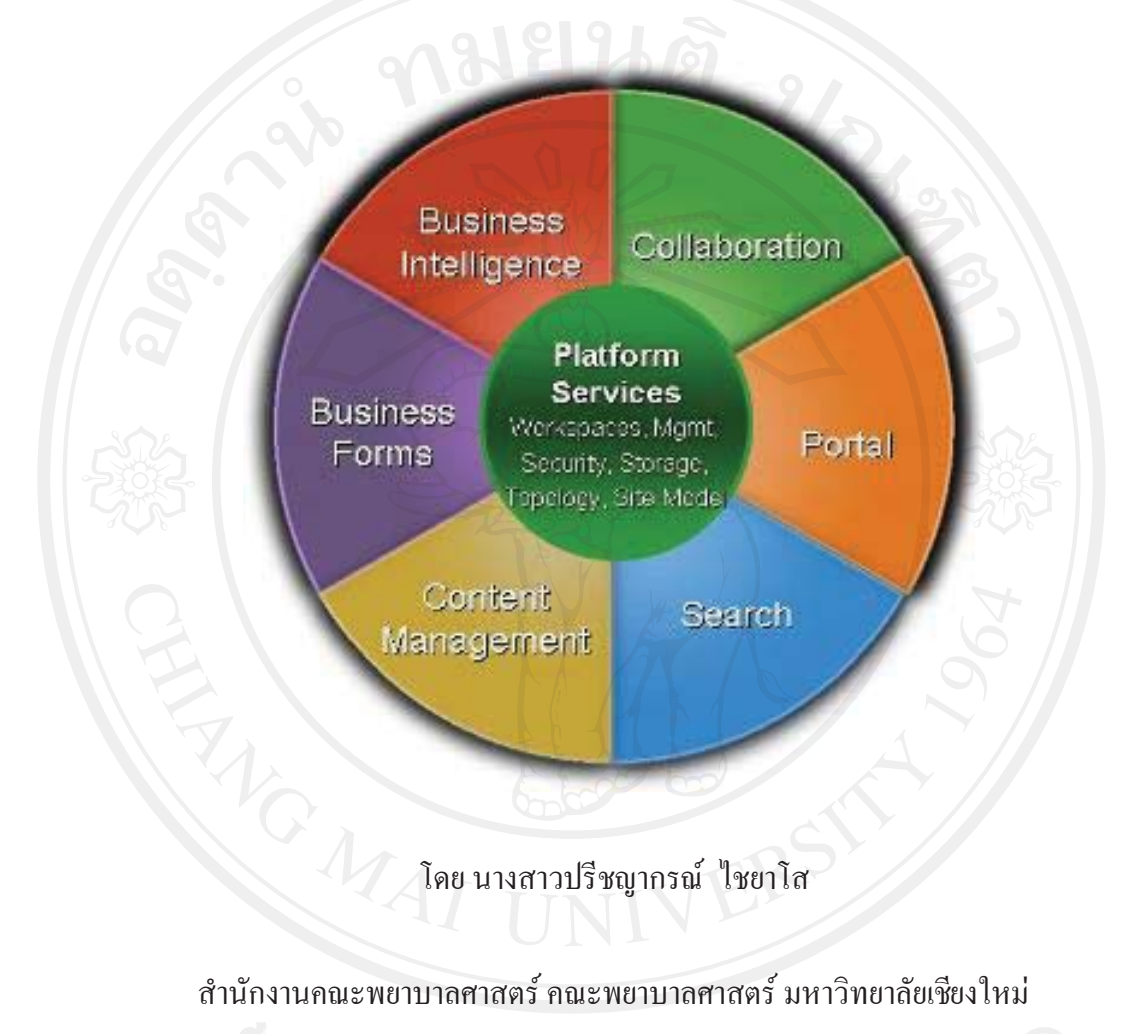

### สำนักงานคณะพยาบาลศาสตร์ คณะพยาบาลศาสตร์ มหาวิทยาลัยเชียงใหม่

การทํางานในปจจุบัน งานดาน IT มีความสําคัญอยางยิ่งในการบริหารจัดการองคกรเพื่อให การทํางานประสิทธิภาพ ประสิทธิผลสูงสุด สะดวกรวดเร็วใชเอกสารรวมกัน ประหยัดทรัพยากร และ WSS 3.0 (Windows SharePoint Service 3.0) ก็เปนเครื่องมือดาน IT อีกตัวหนึ่ง ที่จะชวยทํา ใหการบริหารจัดการดานเอกสารขององคกรเปนไปอยางมีประสิทธิภาพ และยังสามารถนําไป จัดการความรูในองคกรไดอยางดีอีกดวย

คูมือการใชงาน WSS 3.0 (Windows SharePoint Service 3.0) สําหรับจัดทํา Web Portal ึ ของหน่วยงานสังกัดสำนักงานคณะฯ จัดทำขึ้นมาเพื่อเป็นคู่มือสำหรับใช้งานในการจัดทำ Web Portal สําหรับผูใชในระดับที่เปนเจาของไซตและสมาชิกโดยครอบคลุมในเนื้อหาที่สามารถ นำไปใช้งานได้จริง และสามารถนำไปประยุกต์ใช้ได้ด้วยตัวเอง

> ปรีชญากรณ กรกฎาคม 2553

# **การใชงานเบ ื้องตน**

การทํางานเบื้องตนใหผูใชทําการ LogIn เขาสูระบบ โดยใช Username และ Password ชุด

เดียวกับระบบ MIS ของคณะฯ

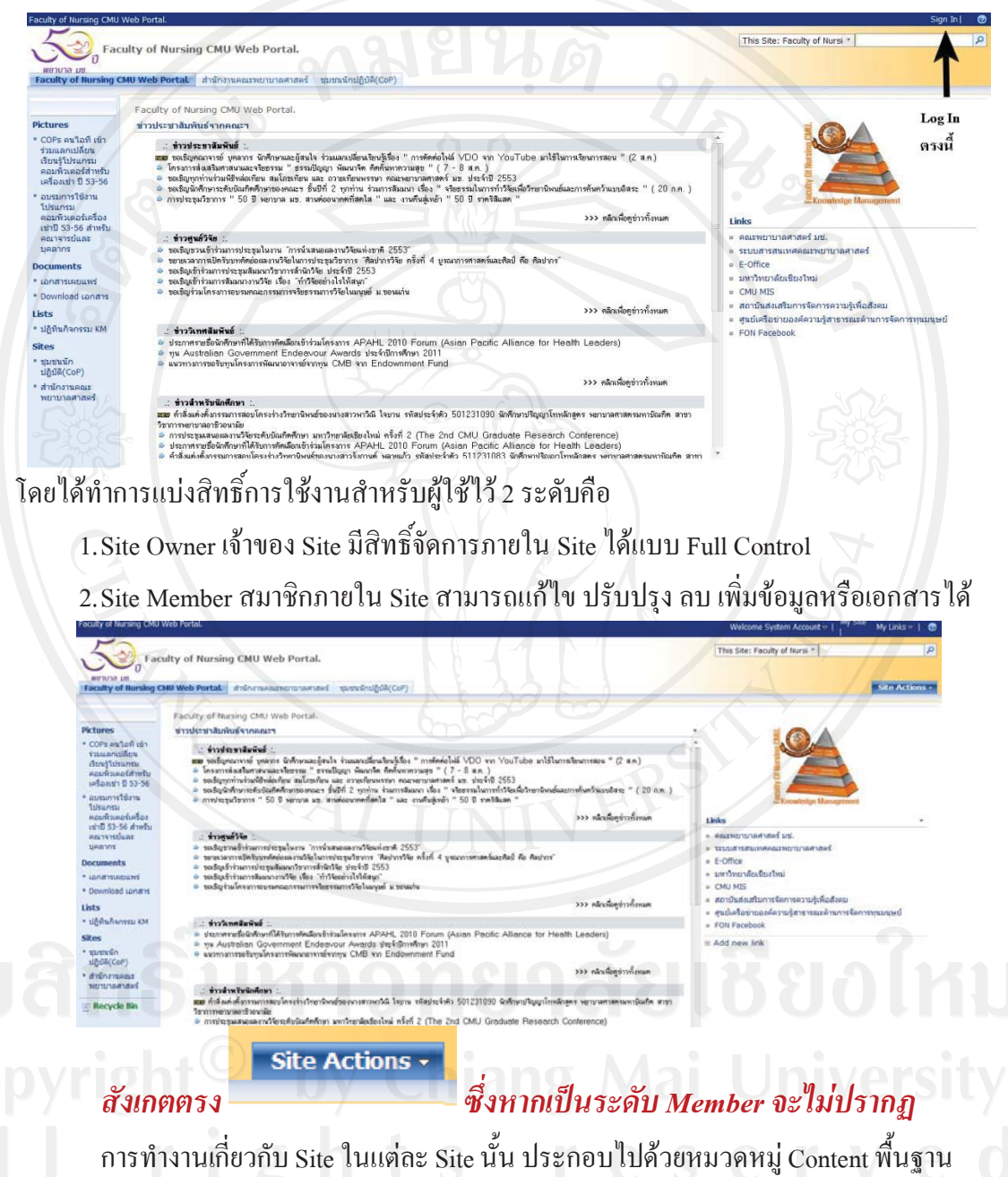

การใชงานเบื้องตนตางๆ ไดแก Documents Lists และ Discussions

 $\bullet$ Documents หรือ แหล่งเก็บไฟล์เอกสาร **ื** สําหรับเก็บไฟลเอกสารไวที่สวนกลางเพื่อใหผูใชงานสามารถใชงานไฟลเอกสารรวมกันได

### X **การสรางแหลงเก็บไฟลเอกสาร (Document Library)**

ในการสรางแหลงเก็บไฟลเอกสาร (Document Library) มีขั้นตอนดังตอไปนี้

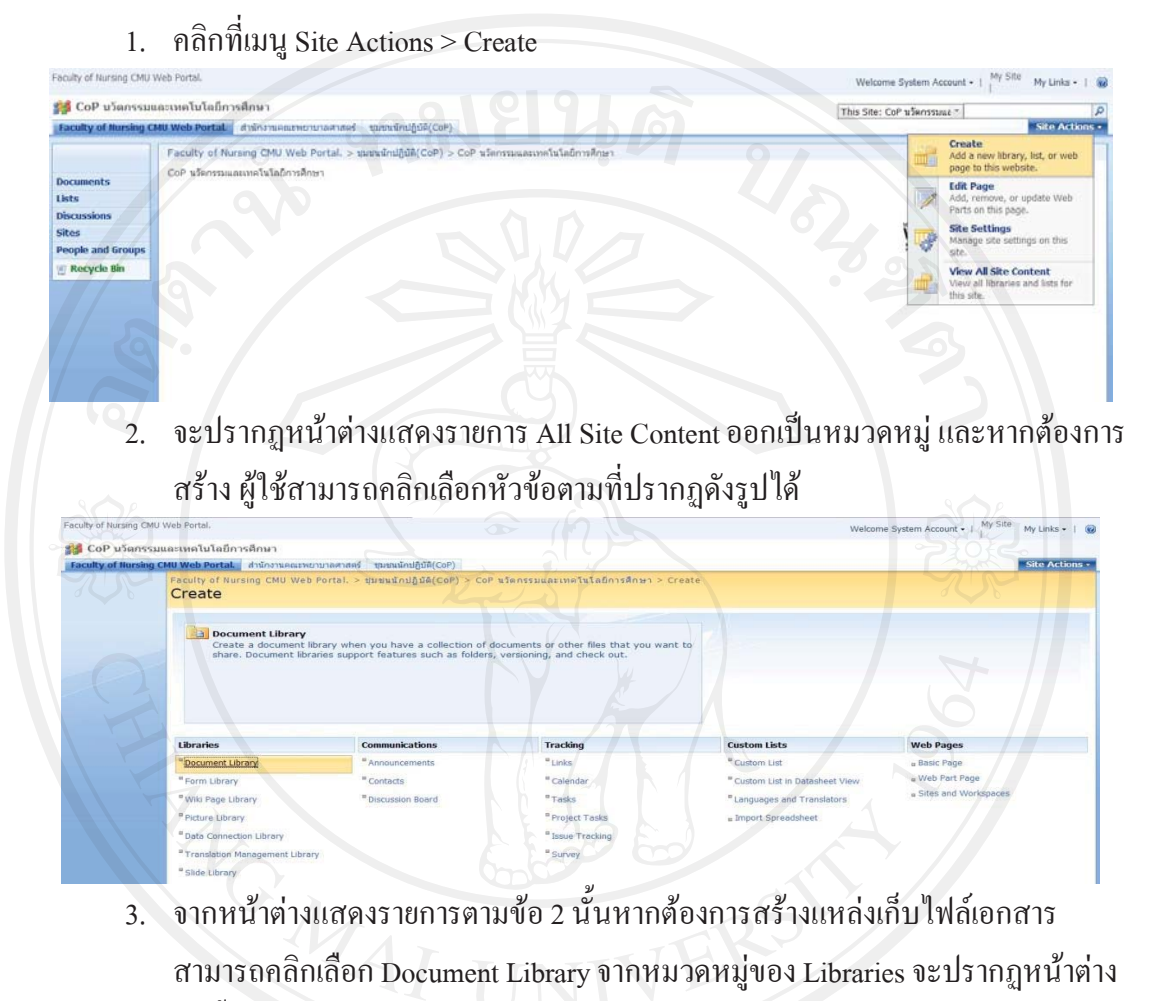

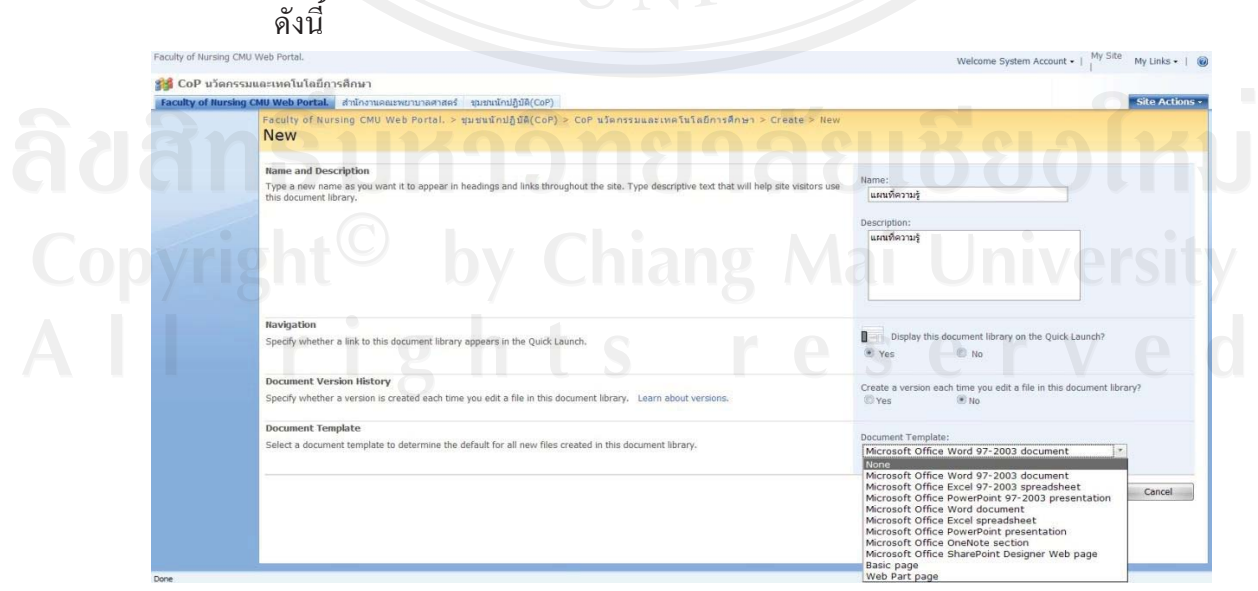

โดยในสวนของ Document Library จะประกอบไปดวยตัวเลือกตางๆ

- Name and Description : กำหนดหมวดหมู่ชื่อ ของเอกสารที่ต้องการจะจัดเก็บ
- Navigation : จะใหแสดงอยูที่เมนูดานซายมือหรือไม
- Document Version History : จะใหมีการจัดเก็บเวอรชันของเอกสารหรือไม
- Document Template : รูปแบบหลักของเอกสารจะประกอบตัวเลือกยอยตางๆ
- 4. จากตัวอย่างเลือกทำการเลือก Microsoft Office Word 97-2003 document ซึ่งผู้ใช้ สามารถเลือกแฟมขอมูล (File) ตางๆ ในรูปแบบของโปรแกรมของ Microsoft Office ไดแก Word, Excel, PowerPoint เปนตน และเมื่อทําการเลือกและกําหนดคาตางๆ เสร็จแลวใหคลิกเลือกคําสั่ง Create
- 5. หลังจากเลือกคำสั่ง Create แล้วจะเข้ามาสู่หน้าต่างของแหล่งเก็บไฟล์เอกสาร (Document Library) ในที่นี้ชื่อวาแผนที่ความรูโดยอัตโนมัติซึ่งเปนหนาตางที่ผูใช สามารถอัพโหลดเอกสารไปยังระบบ

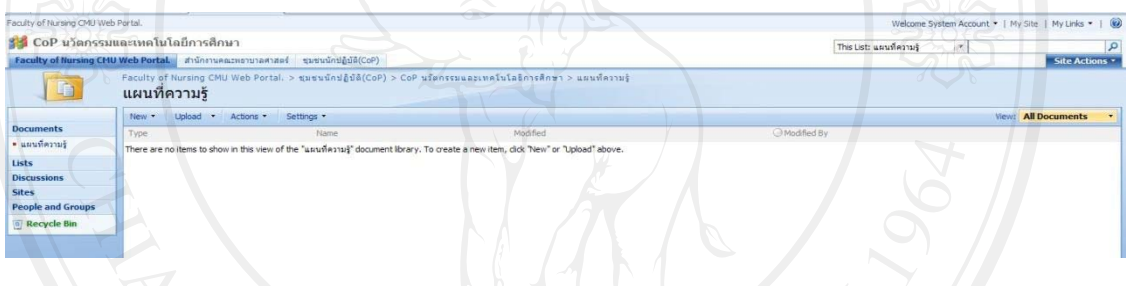

### 6. ทําการคลิกเลือก Upload หรือคลิกรูปสามเหลี่ยมเลือก Upload Document

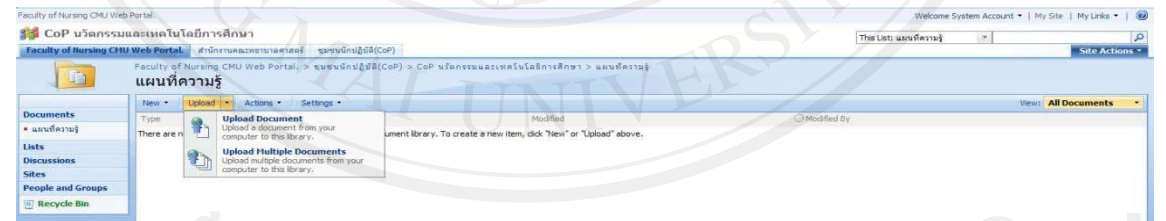

### ตัวเลือกของการ Upload

- Upload Document : เปนการเลือกอัพโหลดไฟลแบบไฟลเดี่ยว (ทีละไฟล)
- Upload Multiple Documents : เปนการอัพโหลดแบบทีละหลายๆไฟล
- จากตัวอยาง ทําการเลือก Upload Document : เพื่อทําการอัพโหลดไฟลแบบทีละไฟล
- 7. เมื่อทำการเลือก Upload Document จะปรากฏหน้าต่างดังต่อไปนี้
- กรณีการเลือกอัพโหลดไฟลแบบไฟลเดี่ยว (ทีละไฟล)

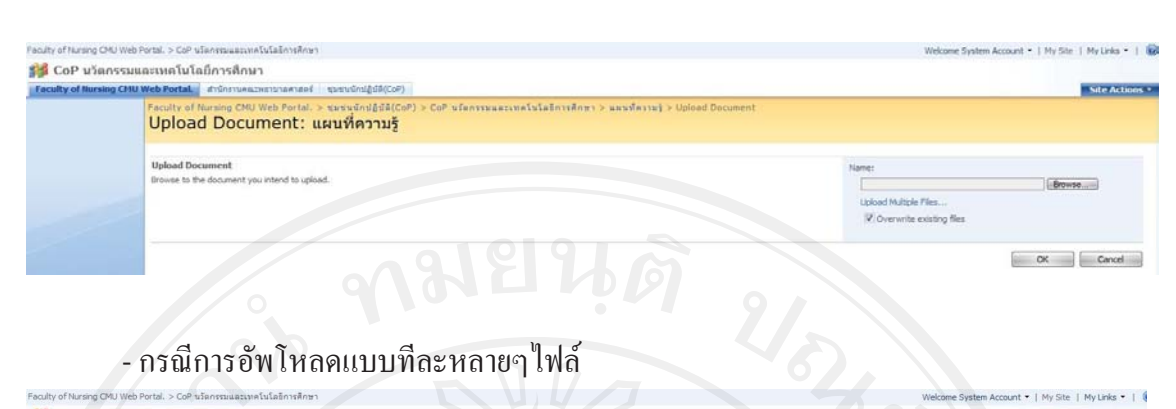

### - กรณีการอัพโหลดแบบทีละหลายๆไฟล

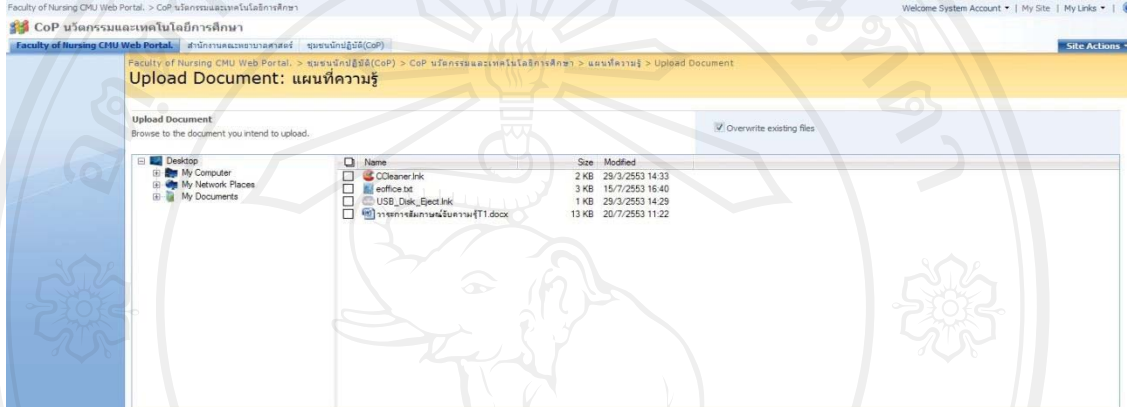

8. ทําการเลือกไฟลโดยคลิกที่ปุม Browse... เมื่อเลือกไฟลและปรับตั้งคาเรียบรอยแลวให คลิกที่ปุม OK เอกสารที่อัพโหลดเขาระบบก็จะปรากฏใน Document Library ที่ได สรางไว

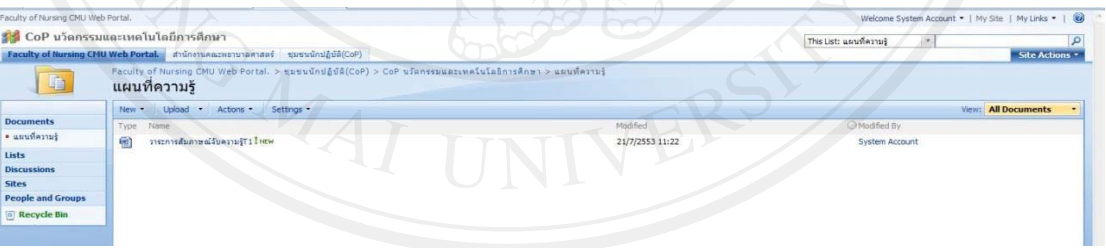

### X **การแกไข/ลบเอกสาร**

1. การ*แกไขเอกสาร*สามารถทําไดโดยการคลิกที่รูปสามเหลี่ยมดานหลังชื่อไฟลจะ ปรากฏเมนูให้ทำการเลือก "Edit in Microsoft Office Word" (Edit in  $\left| \begin{array}{c} \rule{0pt}{1em} \rule{0pt}{1em} \end{array} \right|$ Microsoft..........) ในบางครั้งอาจเปนชื่อโปรแกรมอื่นในชุดของ Microsoft Office ตามชนิดของแฟ้มข้อมูลที่ต้องการแก้ไข

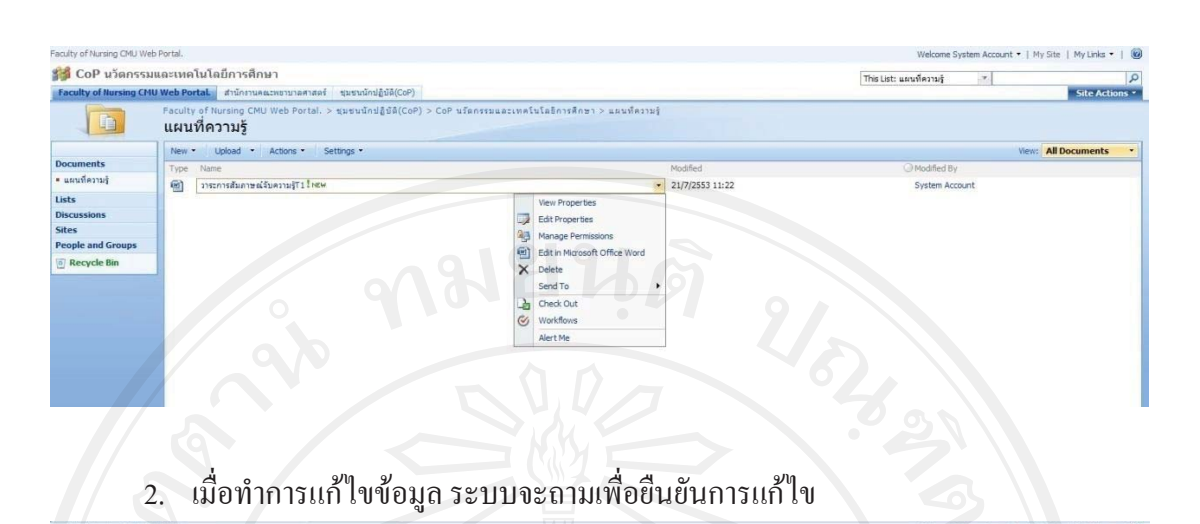

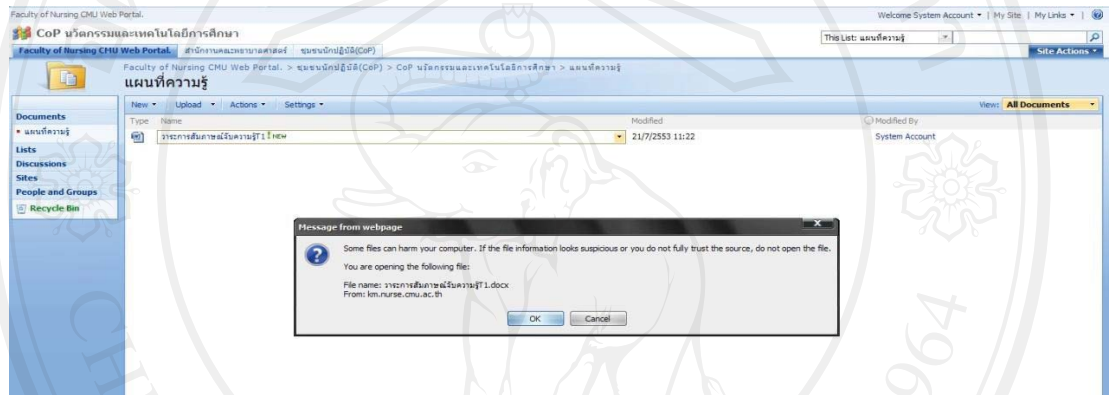

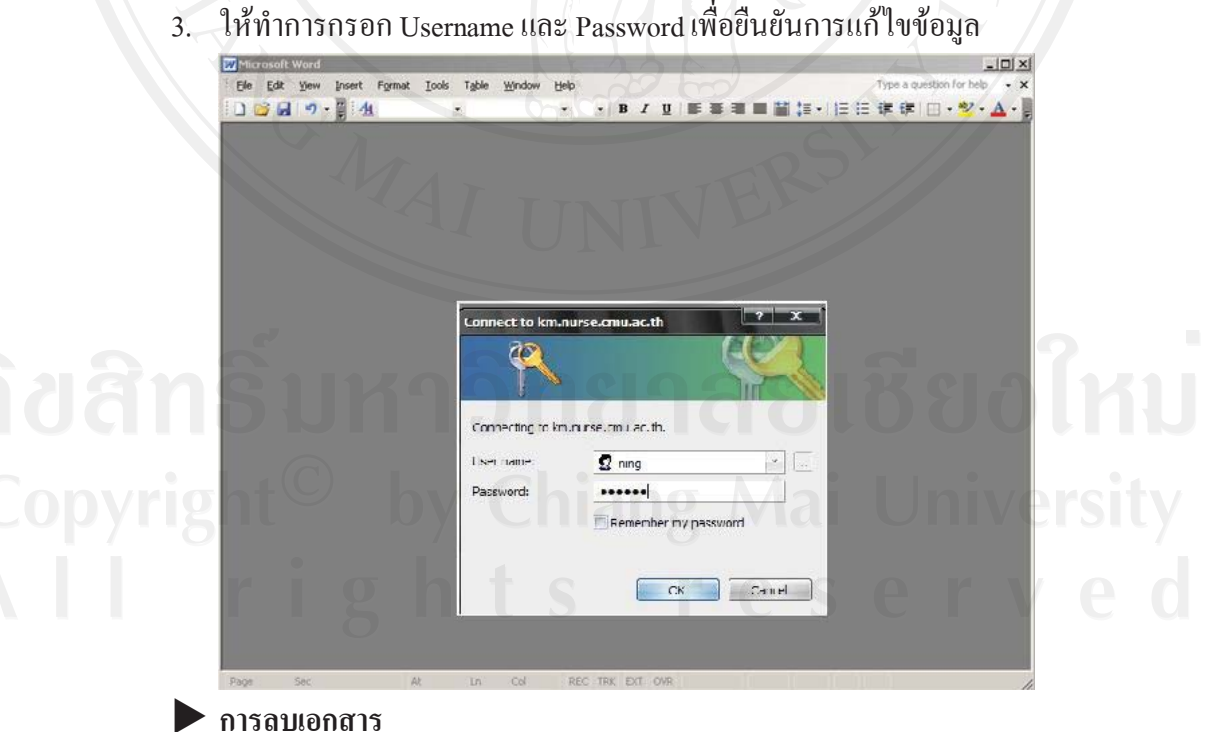

1. คลิกที่รูปสามเหลี่ยมด้านหลังชื่อไฟล์ จะปรากฏเมนูให้ทำการเลือก "Delete"

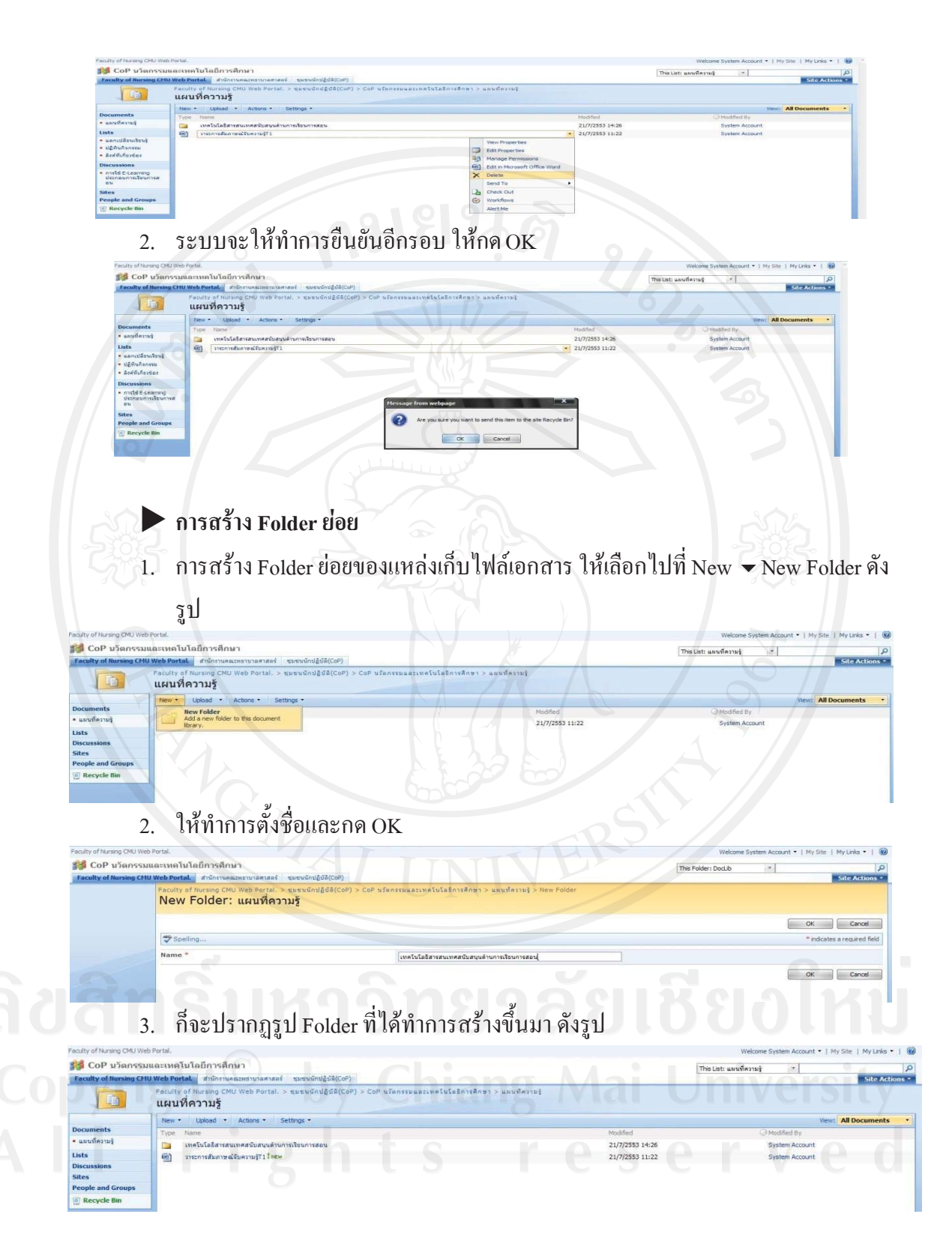

### X **การลบ Folder**

1. ให้ไปยัง Folder นั้น เช่น จะลบ Folder เทคโนโลยีสารสนเทศสนับสนุนด้านการเรียน การสอน เสร็จแล้วเลือกไปที่ Setting  $\blacktriangledown$  Document Library Settings ดังรูป

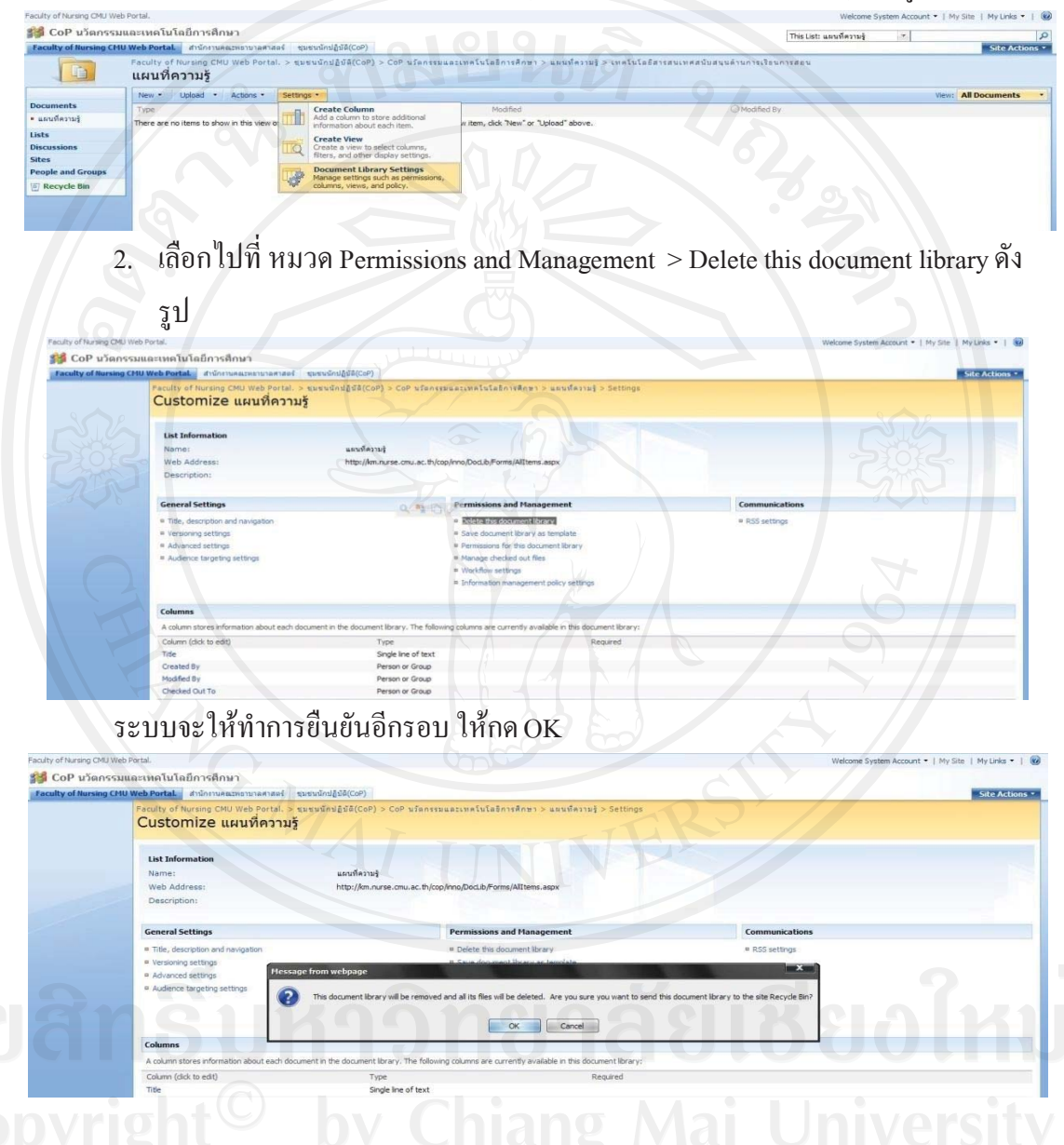

### •**Lists หร องาน ื**

า Lists หวย งาน<br>-<br>การใช้งาน Lists นั้น จะตอบสนองความต้องการของผู้ใช้งานดังต่อไปนี้ กือ การค้นหาไฟล์ เอกสาร (Search) แบบสํารวจความคิดเห็น (Surveys) สําหรับใหผูใชงานรวมแสดงความคิดเห็น ผ่านแบบสำรวจที่สร้างไว้ การประกาศข่าวสาร (Announcements) สำหรับเผยแพร่ข้อมูลเพื่อให้ ผู้ใช้งานรับทราบข่าวสารต่างๆ ที่เกิดขึ้นภายในทีมงานหรือองค์กร กระดานแลกเปลี่ยนความ คิดเห็น (Discussions Board) เปนสวนที่ผูใชงานสามารถรวมพูดคุยแลกเปลี่ยนความคิดเห็นซึ่งกัน

และกัน ปฏิทินกิจกรรม(Calendar) สำหรับเผยแพร่กิจกรรมต่าง หรือ การทำเว็บไซต์ที่เกี่ยวข้อง (Link) โดยในคูมือจะยกการจัดทํา Lists ที่ไดใชงานจริงดังตอไปนี้คือ

- การประกาศขาวสาร (Announcements)
- กระดานแลกเปลี่ยนความคิดเห็น (Discussions Board)<br>ปฏิทินกิจกรรม(Calendar)<br>~~ทำเว็บไซต์ที่เกี่ยวข้อง(Link)<br>~~ทำเว็บไซต์ที่เกี่ยวข้อง(Link)
- ปฏิทินกิจกรรม(Calendar)
- การทําเว็บไซตที่เกยวข ี่ อง(Link)

### **การประกาศขาวสาร (Announcements)**

- $\blacktriangleright$  การสร้างประกาศโดยกำหนดหมวดหมู่ก่อน
- 1. คลิกที่เมนู Site Actions > Create
- 2. เลือกที่ หมวด Communications > Announcements เข้าสู่หน้า ดังรูป ให้รายละเอียด
- หมวดหมูที่ตองการแลวกด Create ดังรูป

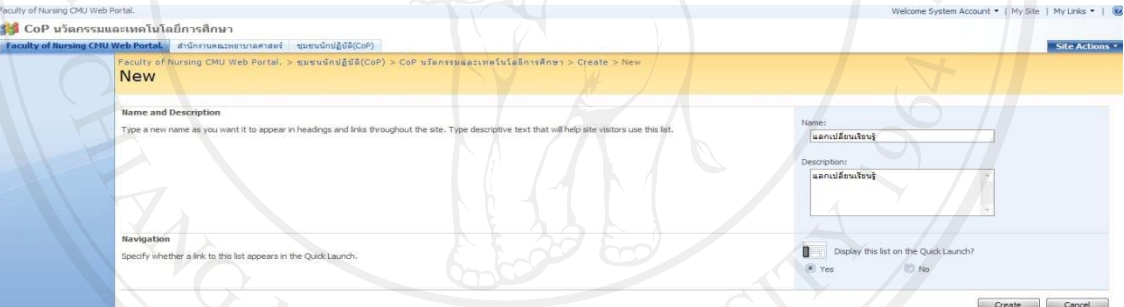

### \_\_<br>3. จะเข้าสู่หน้าจอดังรูป ซึ่งเป็น Announcements ที่ชื่อว่า แลกเปลี่ยนเรียนรู้

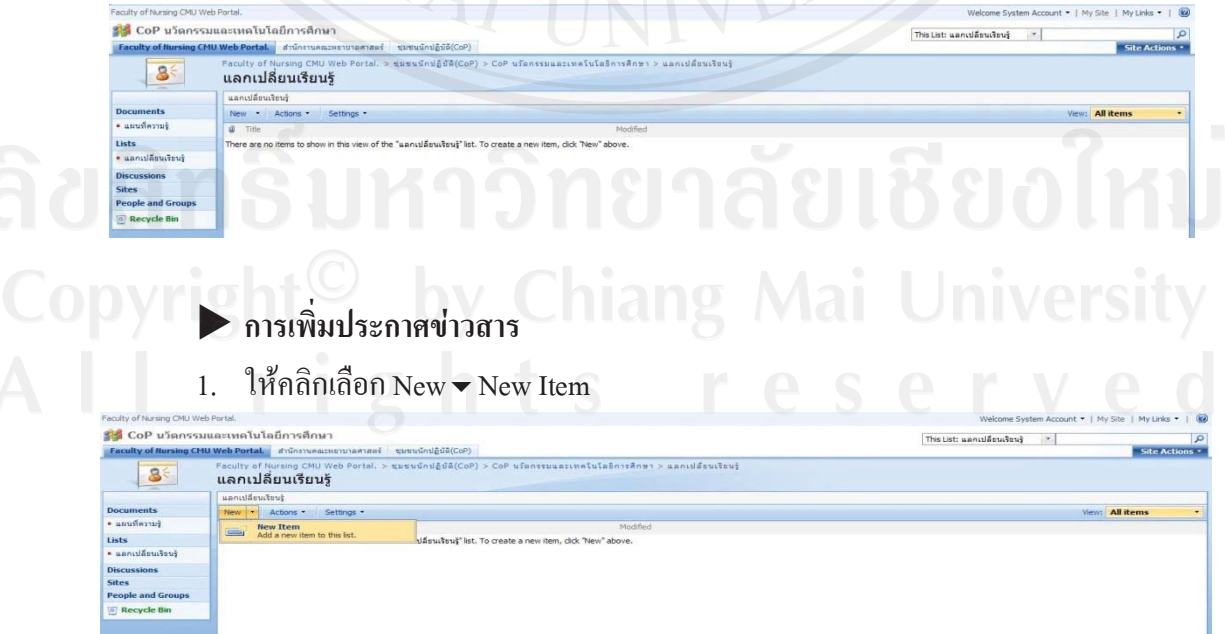

2. จะปรากฏหนาตางดังตอไปนี้เพื่อใหการปอนรายละเอียดและตกแตงใหสวยงาม และ คลิกเลือกปุม Ok

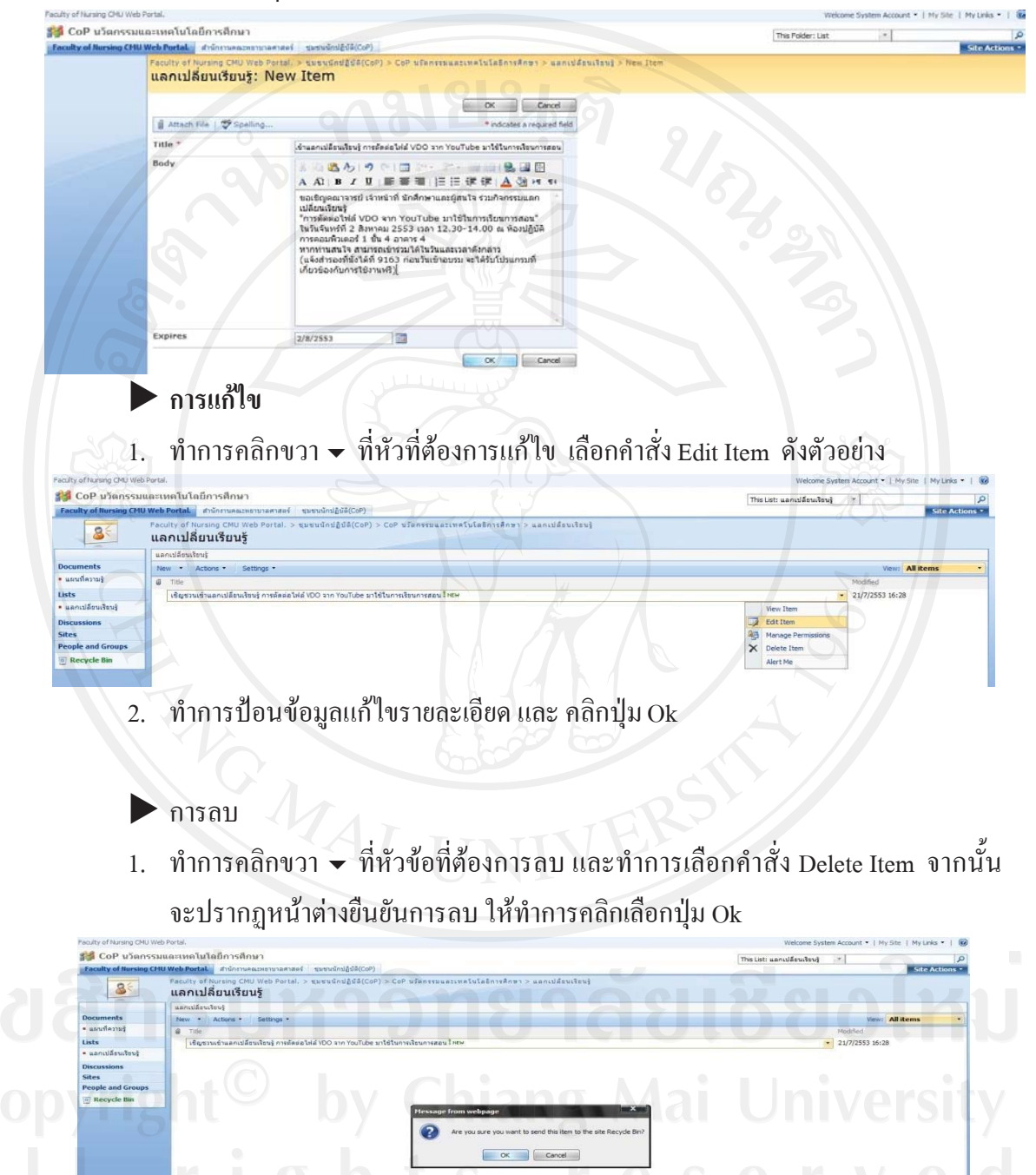

### **กระดานแลกเปลี่ยนความคิดเห็น (Discussions Board)**

 $\blacktriangleright$  การสร้างกระดานแลกเปลี่ยนความคิดเห็น โดยกำหนดหมวดหมู่ก่อน

- 1. คลิกที่เมนู Site Actions > Create
- 2. เลือกที่ หมวด Communications > Discussion Board เข้าสู่หน้า ดังรูป ให้ใส่ รายละเอียดหมวดหมูที่ตองการแลวกด Create ดังรูป

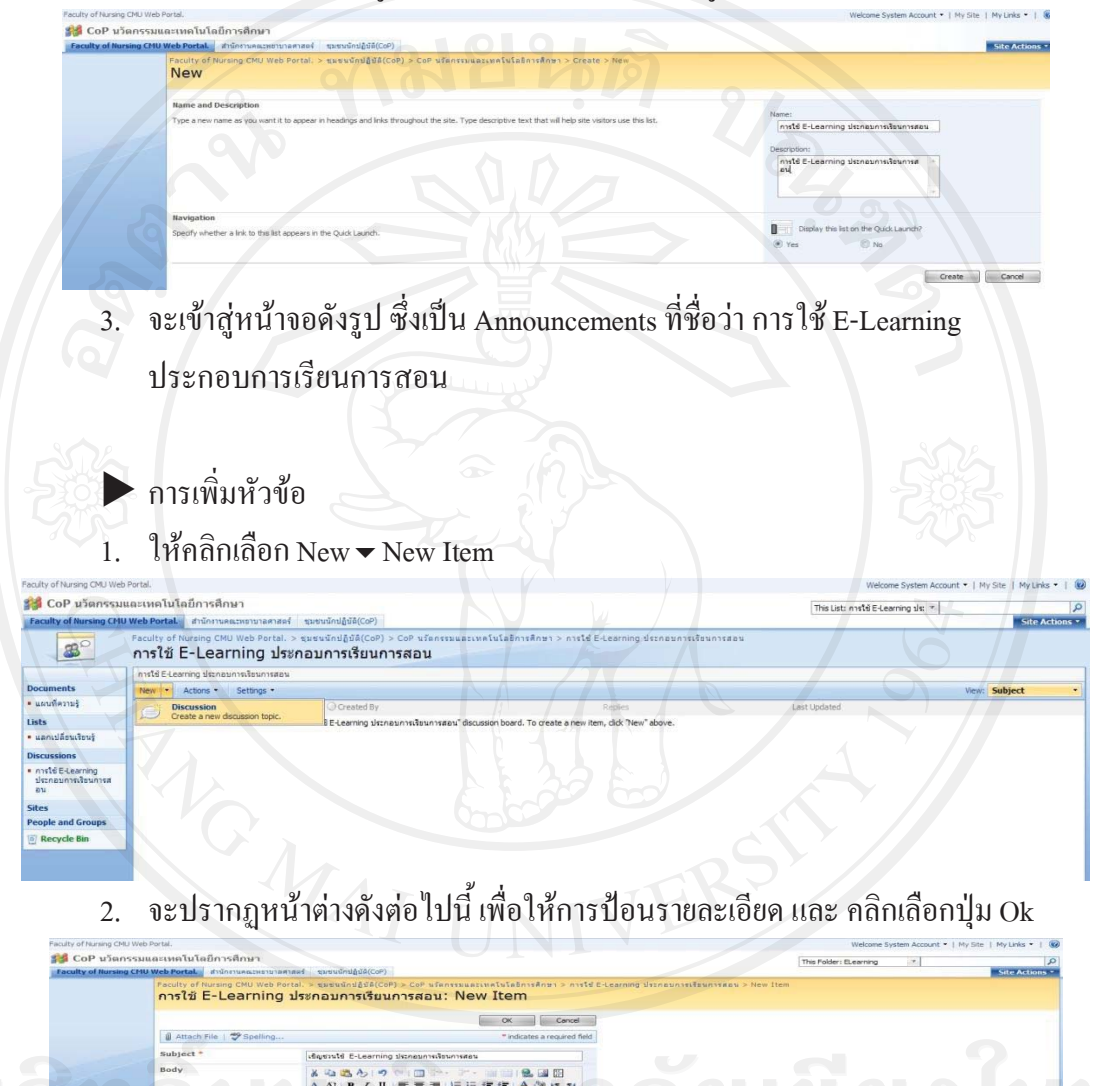

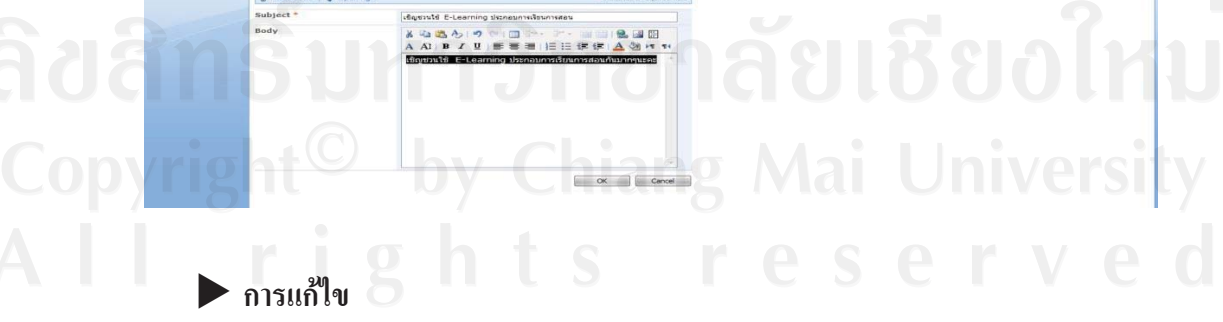

1. ทําการคลิกขวา ที่หัวขอที่ตองการแกไข เลือกคําสั่ง Edit Item ดังตัวอยาง

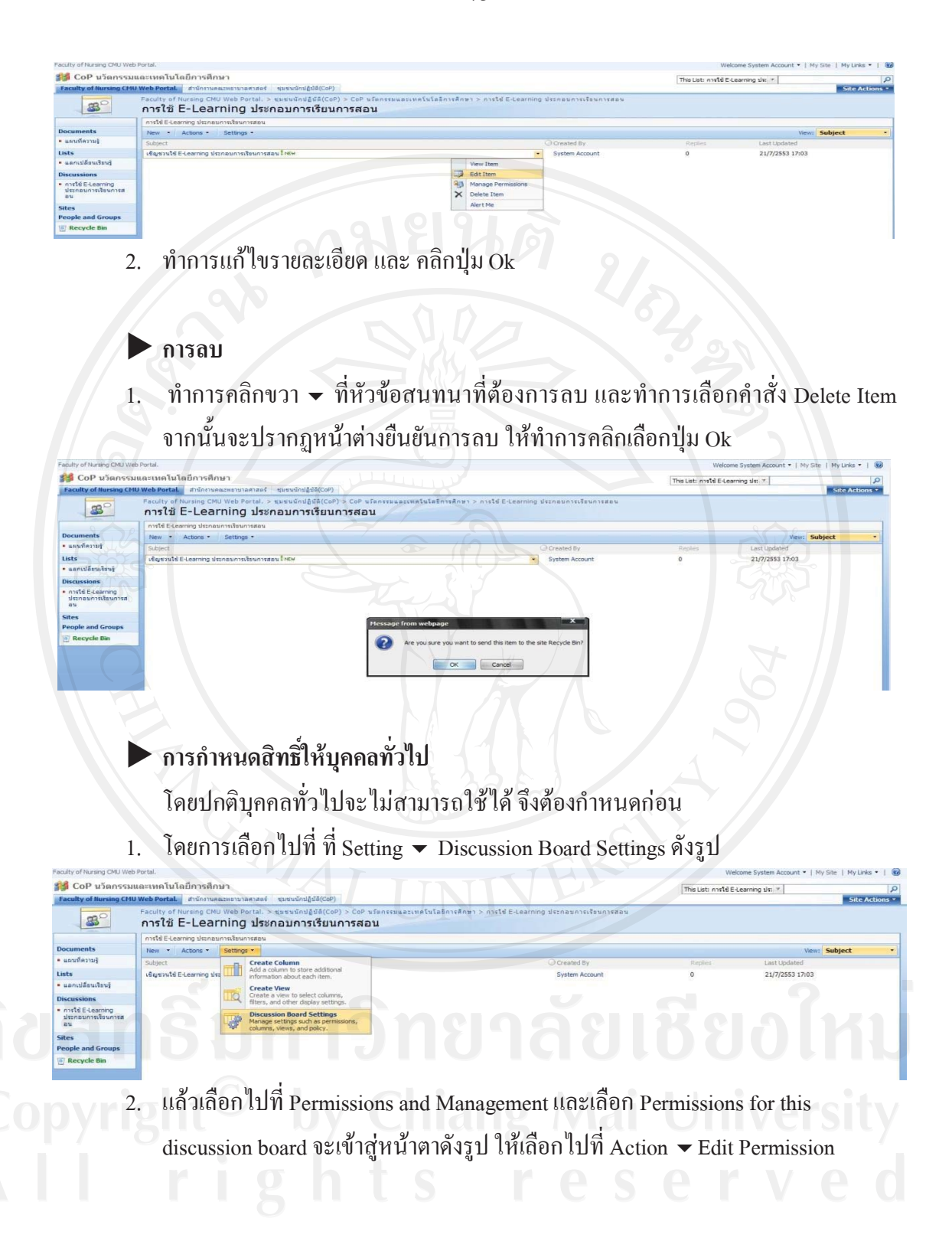

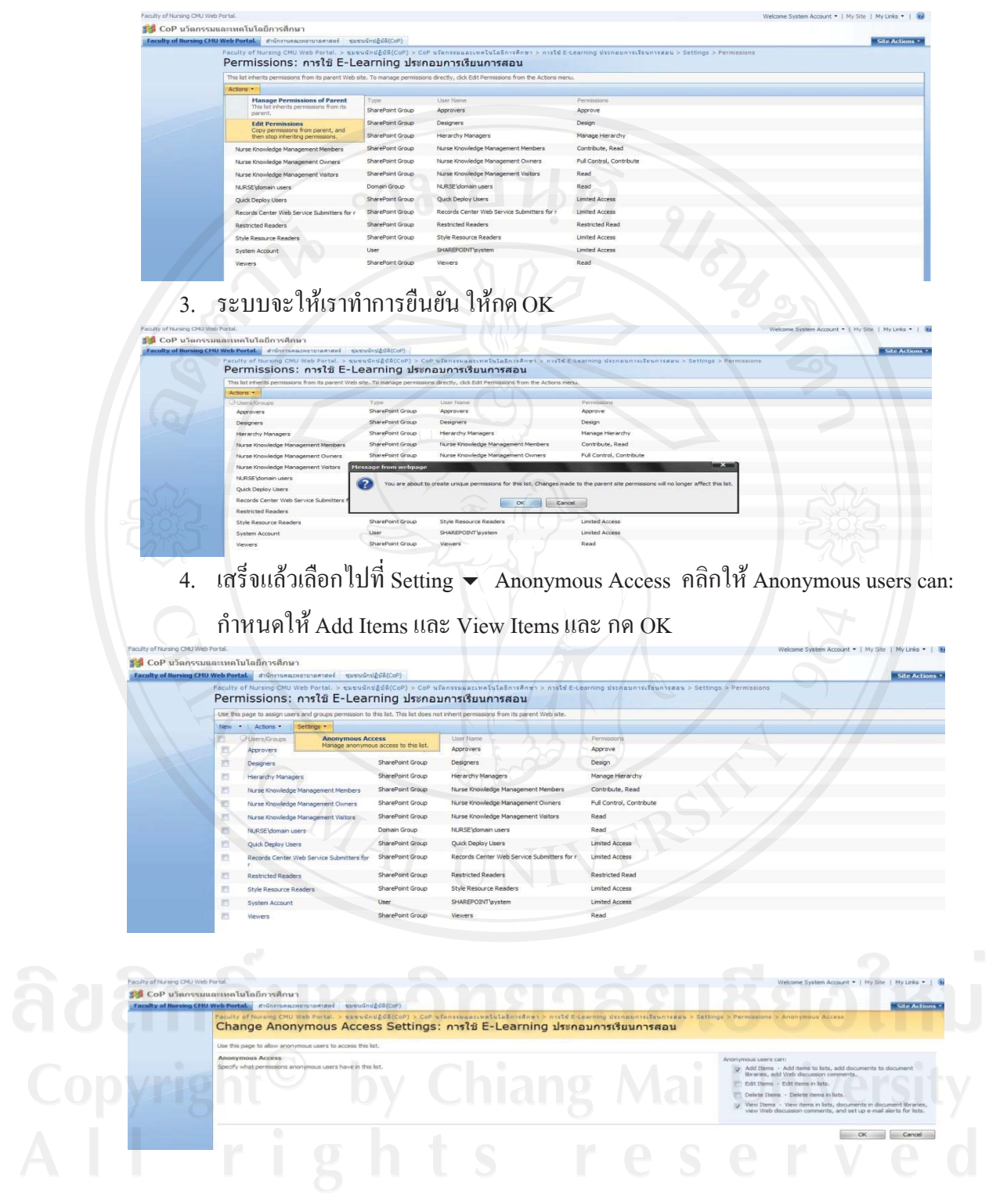

### X **การตอบหัวขอสนทนา**

1.ให้คลิกเลือกไปที่ หัวข้อสนทนาที่สนใจ จะปรากฏหน้าจอดังรูป

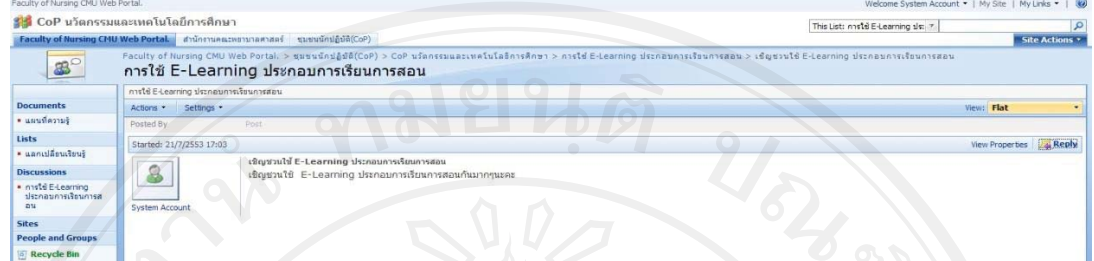

2.คลิกที่ Reply แล้วใส่รายละเอียดและ กด OK

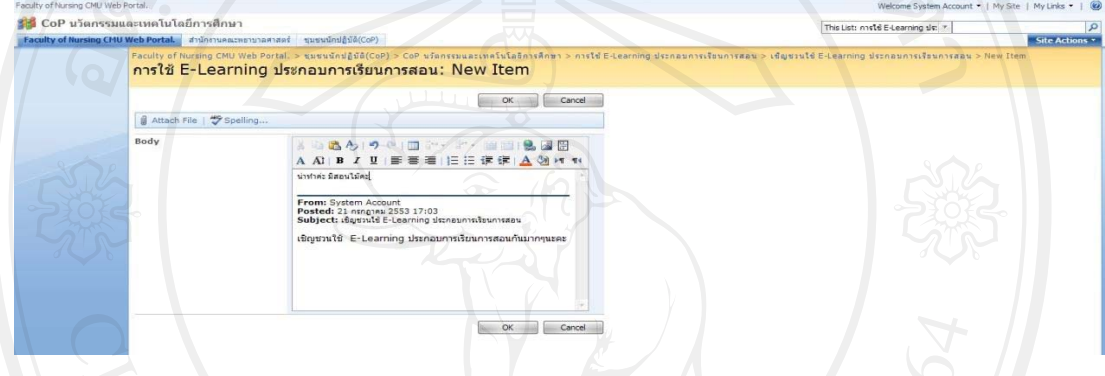

### **ปฏิทินกิจกรรม(Calendar)**

 $\blacktriangleright$  การสร้างปฏิทินกิจกรรม โดยกำหนดหมวดหมู่ก่อน

- 1. คลิกที่เมนู Site Actions > Create
- 2. เลือกที่หมวด Tracking > Calendar เขาสูหนาดังรูป ใหรายละเอียดหมวดหมูที่ ต้องการ แล้วกด Create ดังรูป

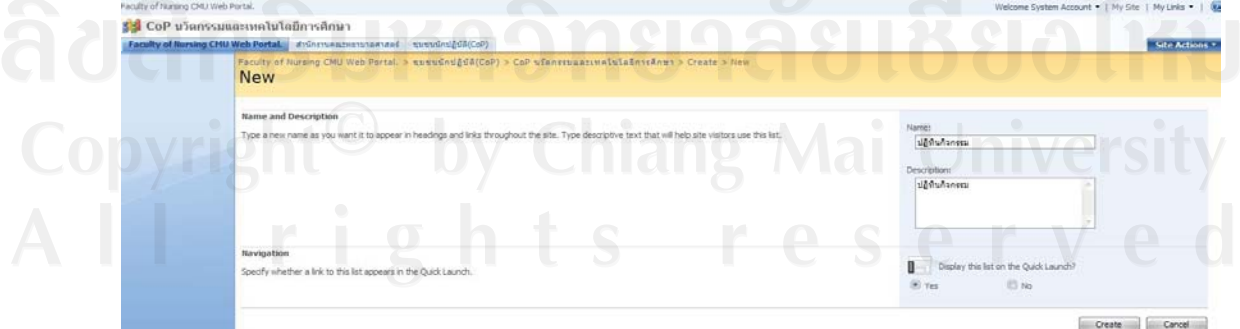

3. จะเข้าสู่หน้าจอ ดังรูป

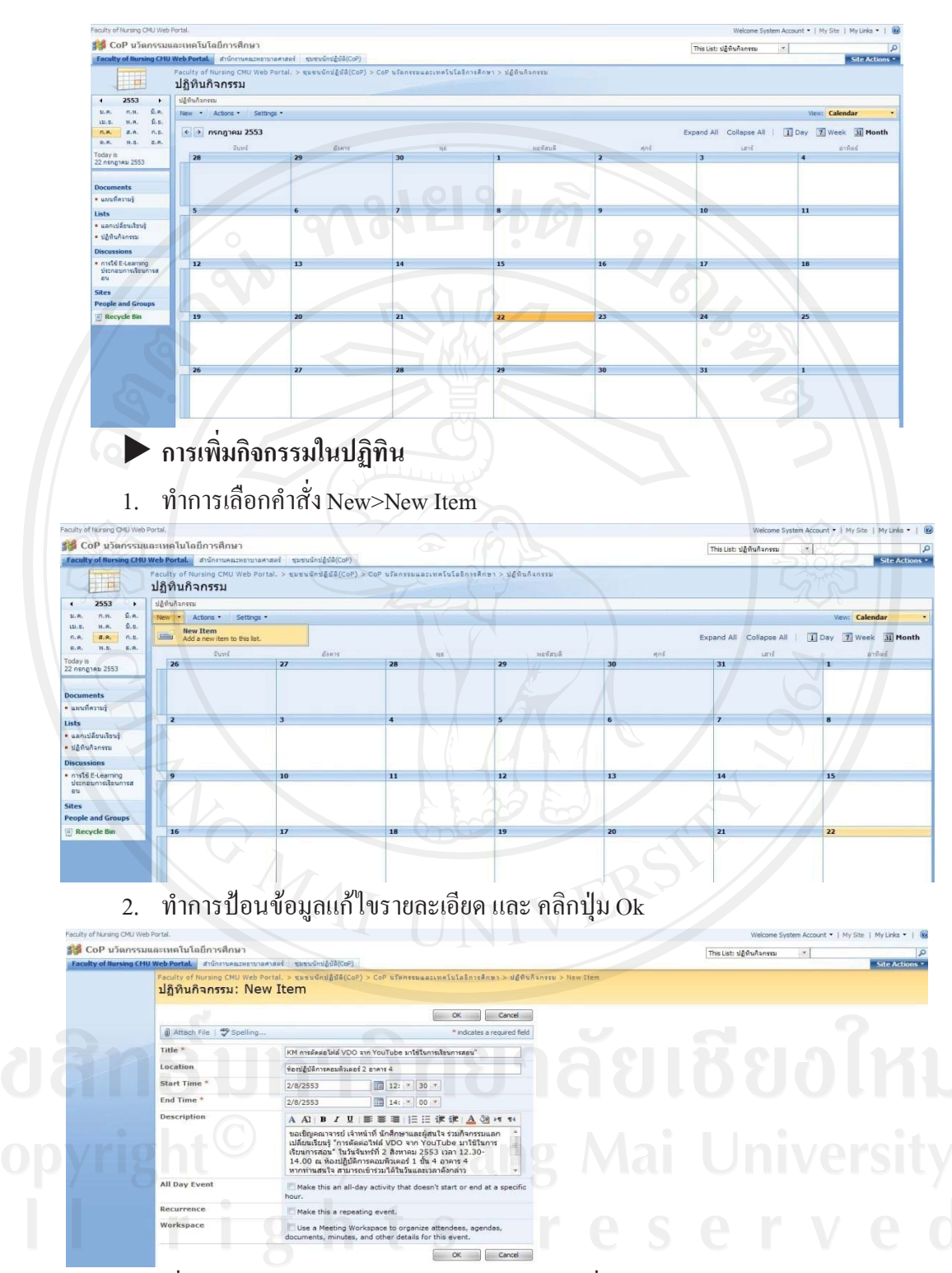

 $\overline{3.}$  เมื่อการป้อนรายละเอียดแล้ว สังเกตว่าจะมีหัวเรื่องปรากฏในปฏิทินกิจกรรม

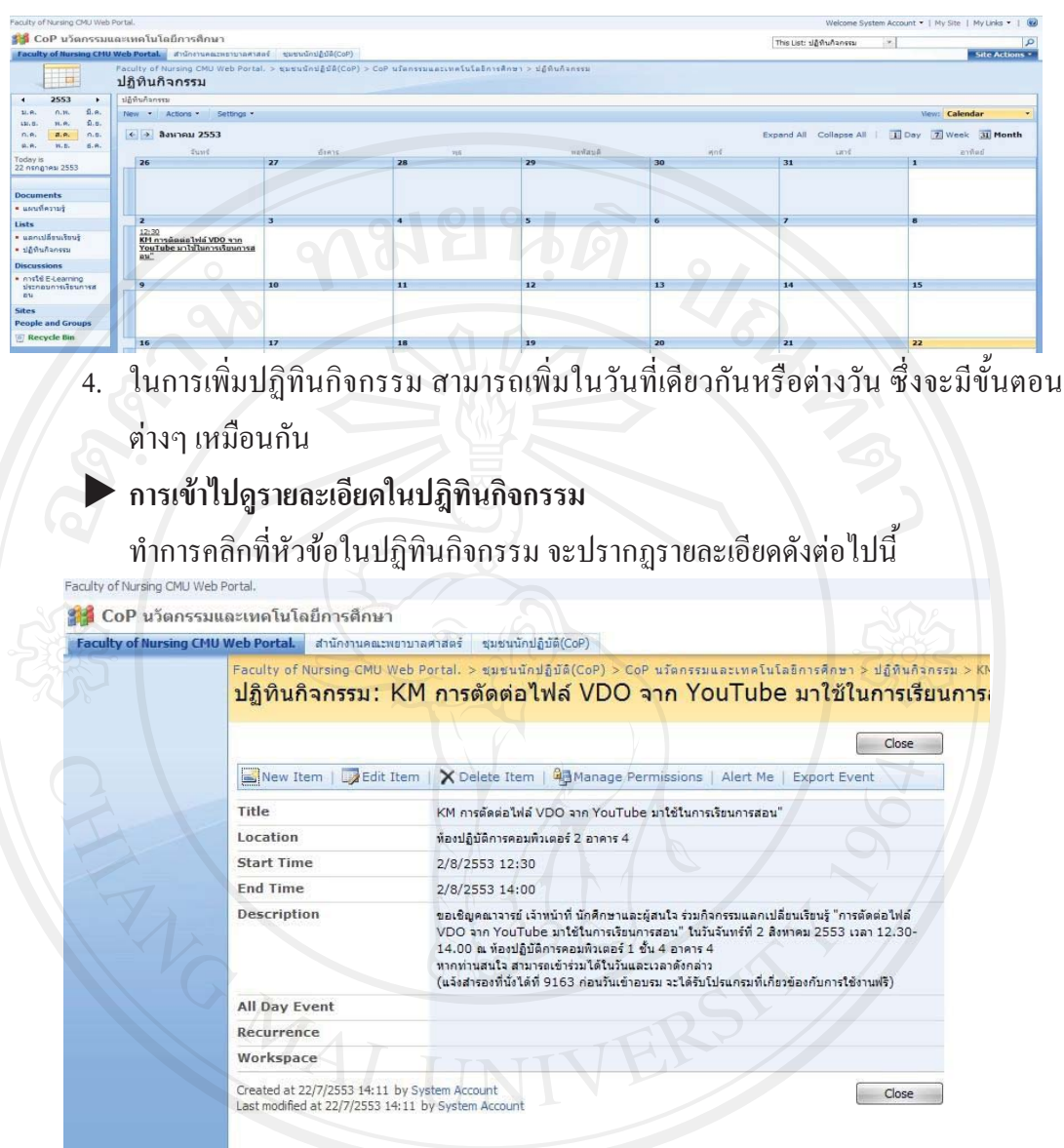

### X **การแกไข/ลบ**

1. เราสามารถแก้ไขได้โดยการคลิกเข้าไปในหัวข้อที่ต้องการ เมื่อปรากฏรายละเอียดแล้ว ให้ดูตรงเมนูข้างบน Edit Item <mark>Ex<sup>edit Item</sup> ก็ป</mark>รากฏให้ใส่รายละเอียด ที่ต้องการ แกไข หากแกเสร็จแลวใหคลิก OK

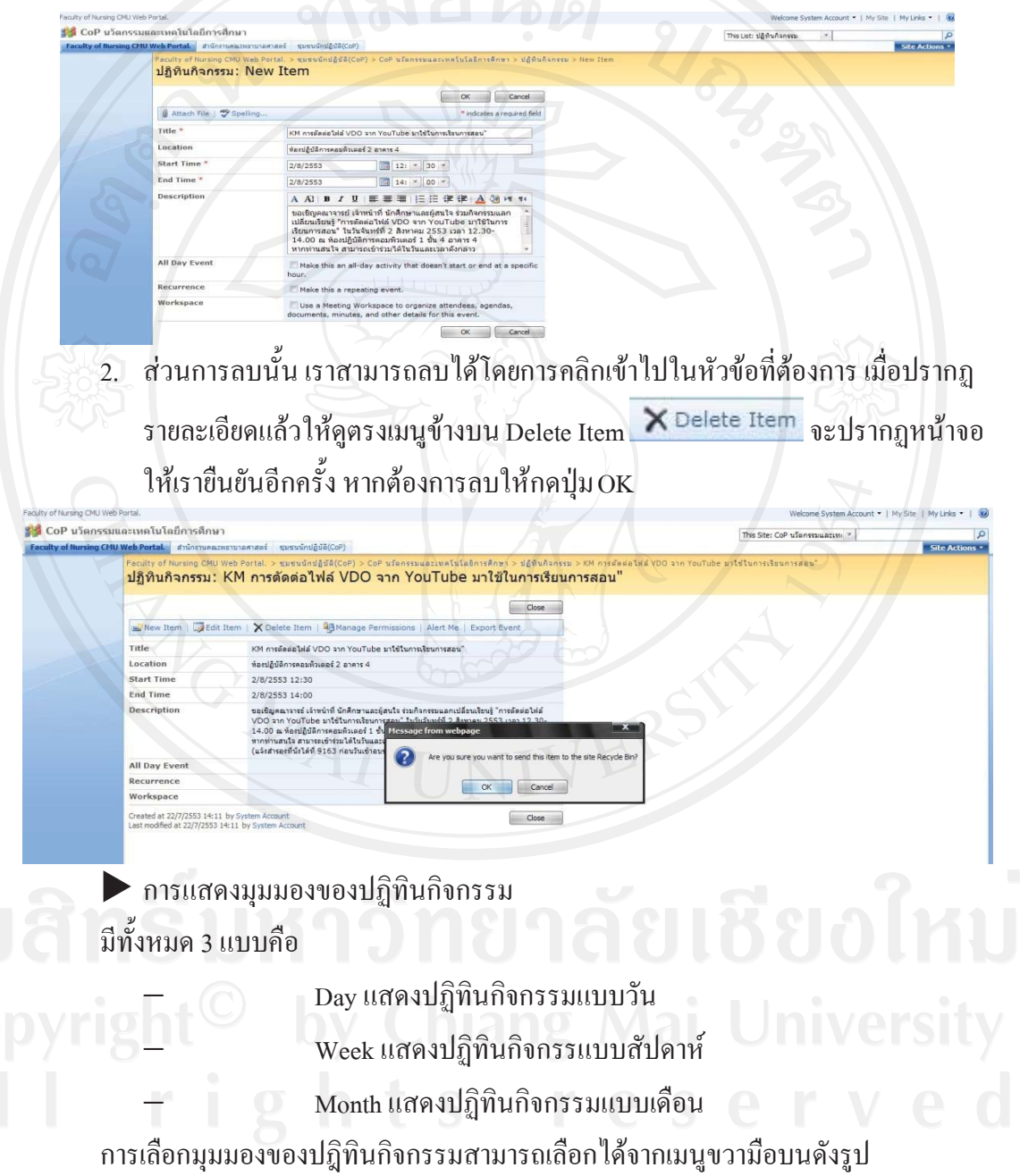

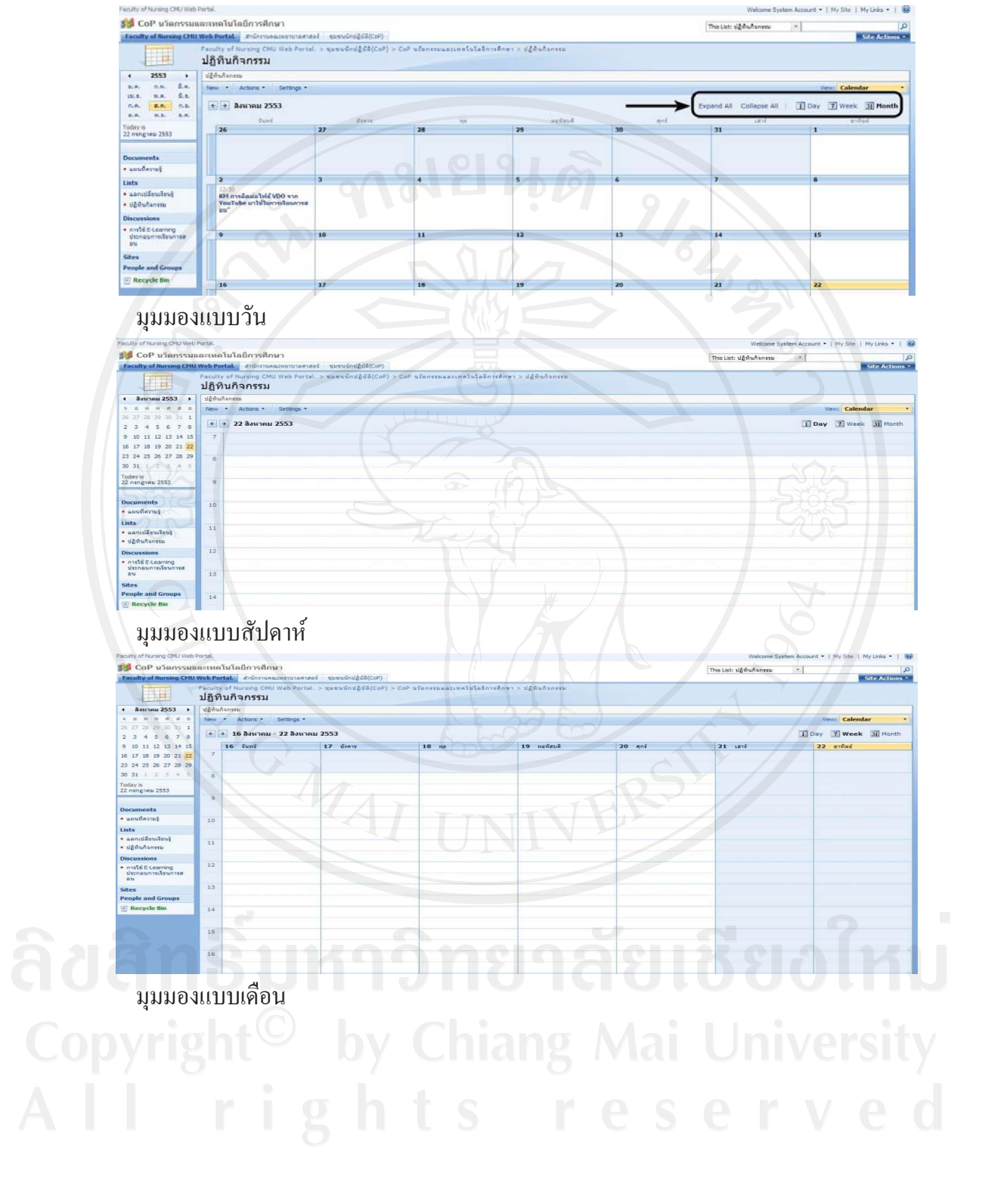

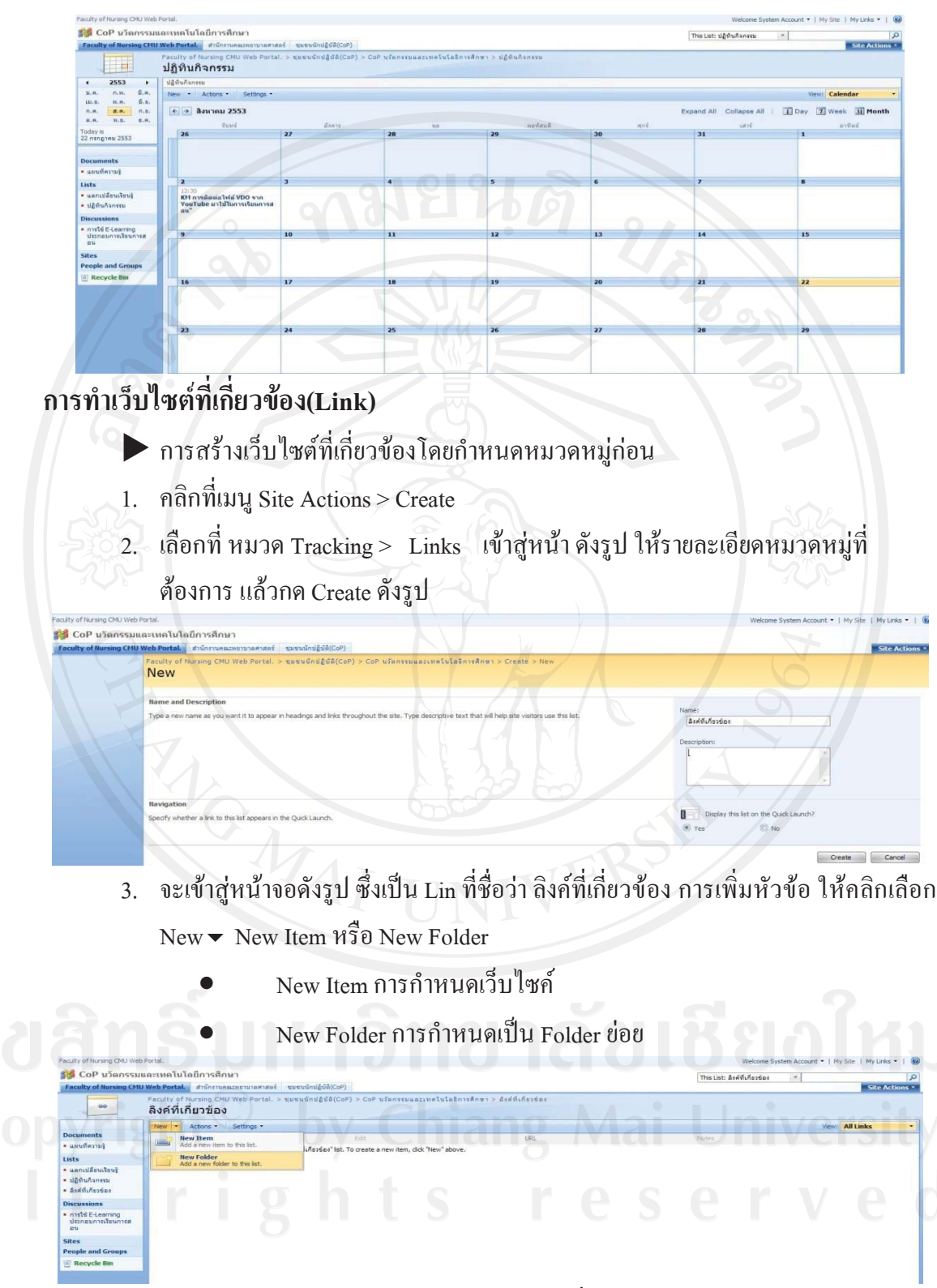

 $\overline{4.}$  กรณี เลือกเป็น New Item จะปรากฏหน้าต่างเพื่อทำการป้อนข้อมูล และทำการคลิกปุ่ม Ok เพื่อทําการยืนยันและออกจากหนาตางดังกลาว

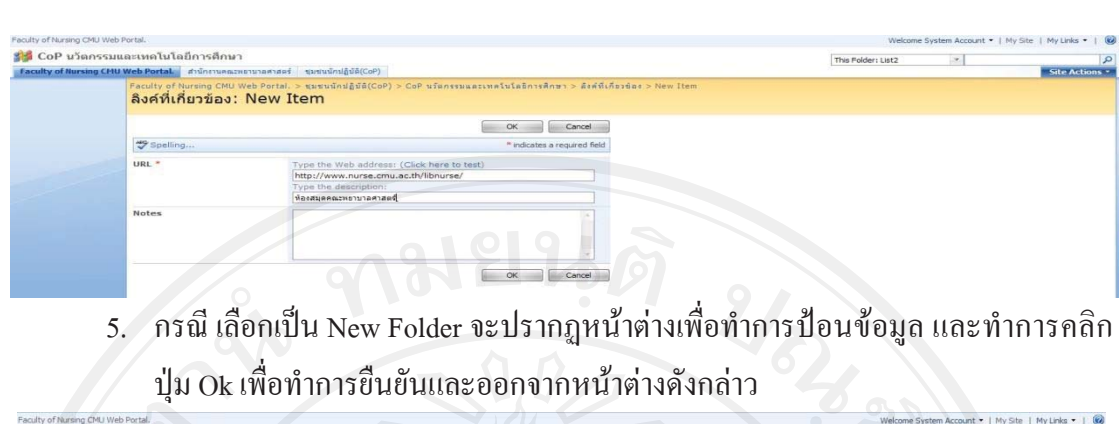

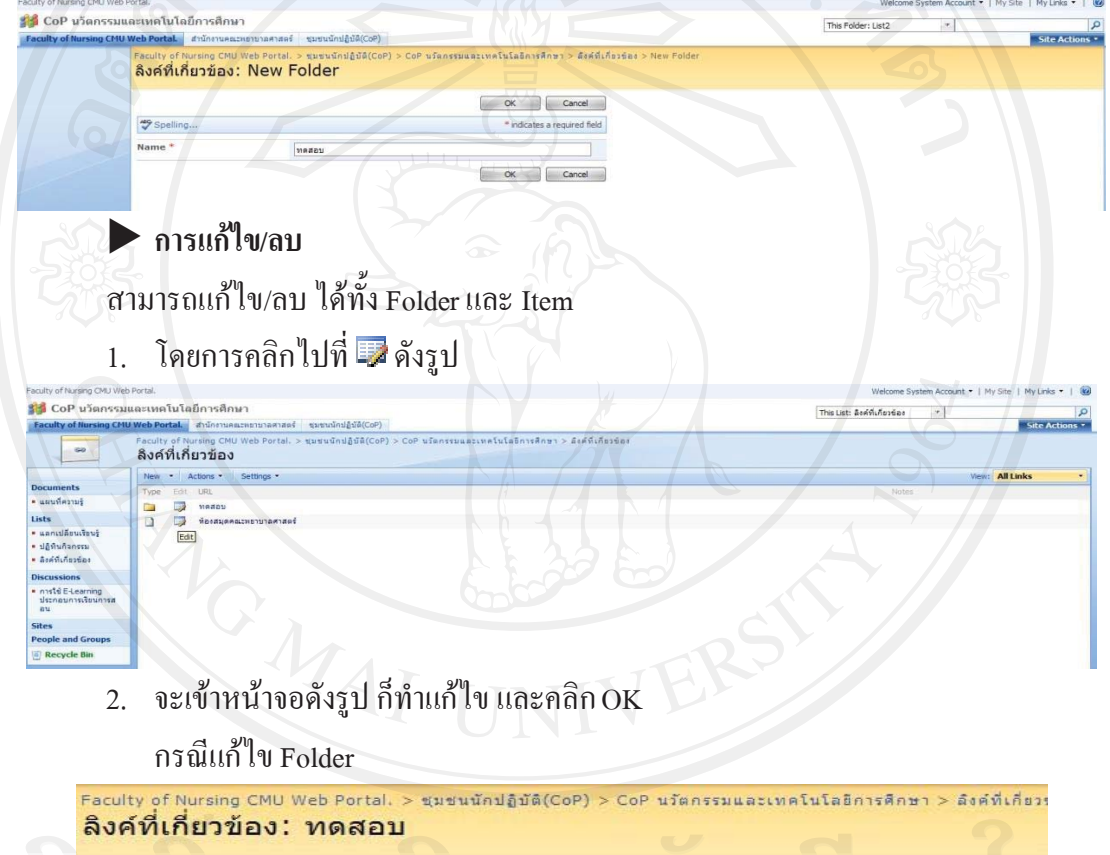

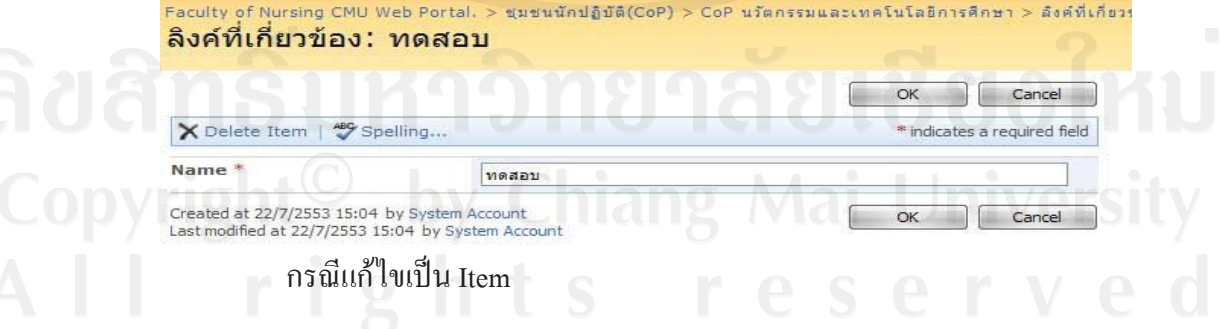

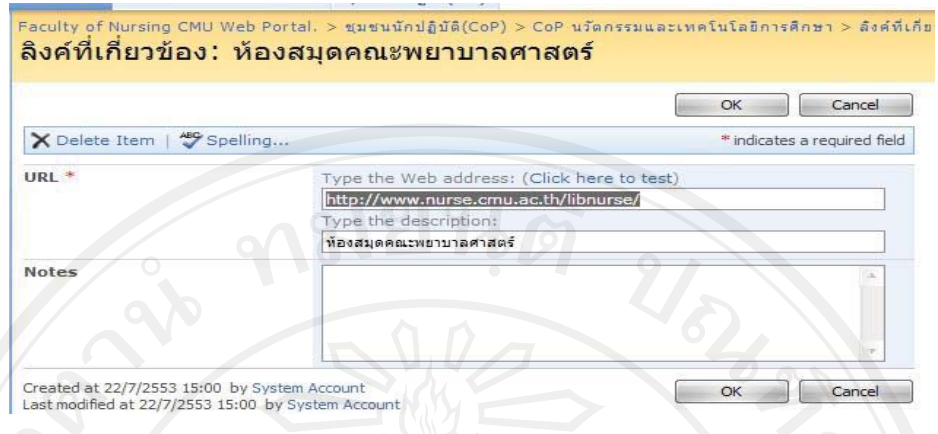

3. ส่วนการลบนั้น ให้คลิกเลือก Delete Item K Delete Item ระบบจะขอยืนยัน ให้กด

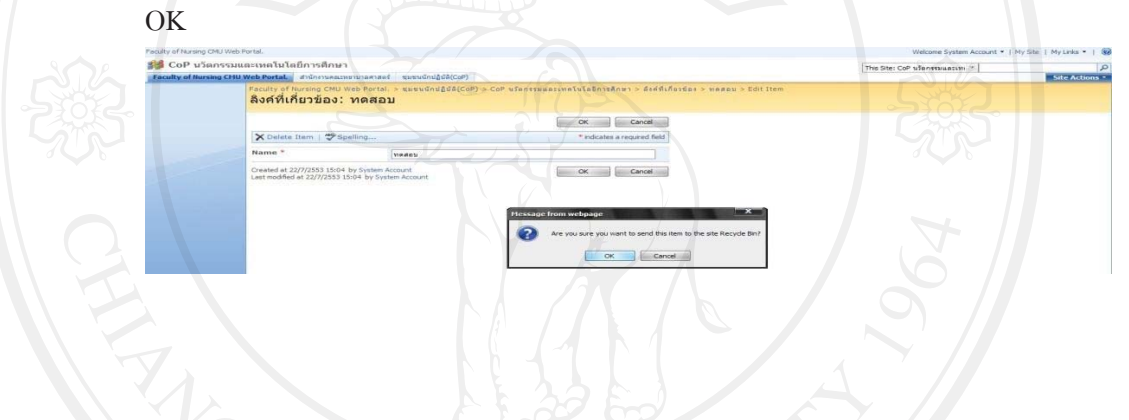

## •**การแกไขโลโกของ Web Portal**

- 1. ให้ไปที่ site action > create > Libraries > Picture Library เพื่อทำการสร้าง Folder ี สำหรับเก็บรูปภาพก่อน ให้ชื่อว่า Image โดย Folder นั้น กำหนดให้ ไม่ต้องแสดงใน เมนูซายมือ
- 2. หลังจากนั้นให้ทำการ Upload รูป (ขนาดรูป โดยให้มีขนาด ความกว้าง 640 Pixel) เข้า ไปเก็บที่ Folder ที่เราไดทําการสรางขึ้น
- $\mathbb{C}$   $\mathbb{C}$  3. คลิกขวาไปที่รูป เลือก คัดลอกที่อยู่ภาพ  $\mathbb{C}$   $\mathbb{C}$   $\mathbb{C}$

182

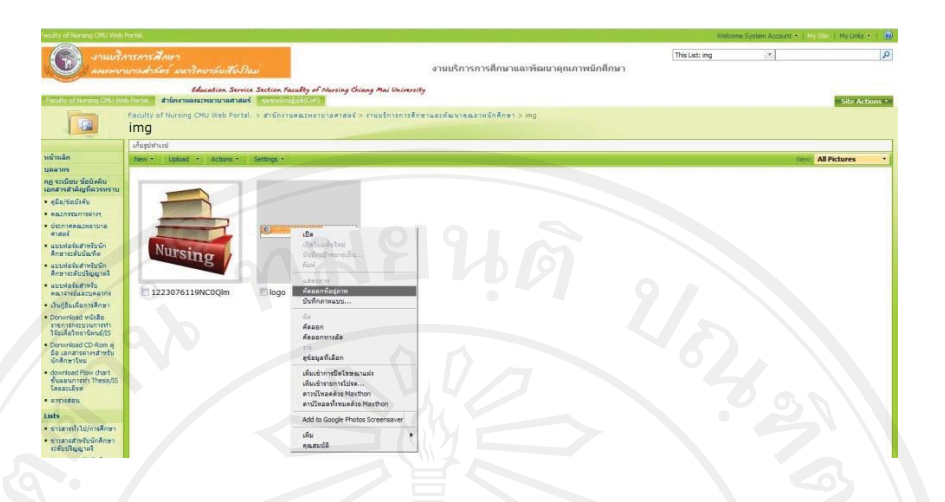

4. หลังจากนั้นไปที่ Site Action > Site Setting > Look and Feel > Title, description, and icon หัวข้อ Logo URL and Description และ ทำการ วาง URL ของรูปภาพที่ได้ ทําการคดลอกเอาไว ั แลวกด OK

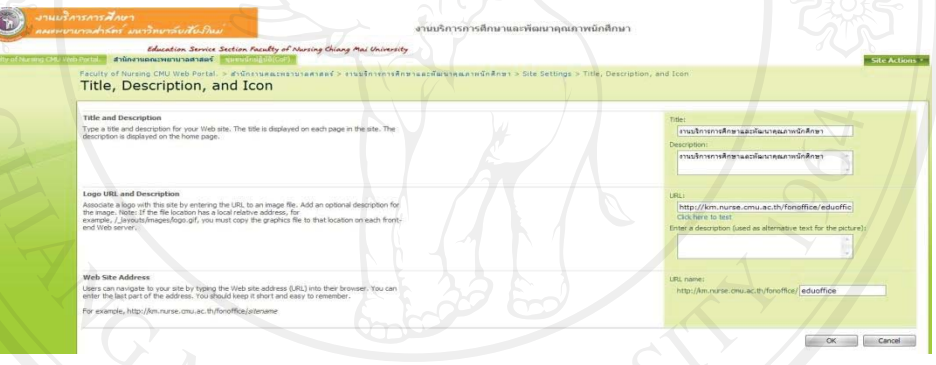

### • **Web Part**

Web Part เป็นหน่วยของข้อมูลที่สามารถเพิ่มเติมเป็นโมดูล ได้ ซึ่งเป็นองค์ประกอบสำคัญ ของเพจ Web Part สามารถเพิ่ม Web Parts ไปยังเขต Web Part ในเพจ Web Part แล้วกำหนดแต่ละ Web Parts เพื่อสรางเพจที่เปนเอกลักษณเฉพาะสําหรับแตละ Portal

### **คุณสมบัติตางๆ ของ Web Part**

Web Part แตละรายการจะใชชุดคุณสมบัติรวมกัน (หรือที่เรียกวาคุณสมบัติคลาส) ที่มีการ จัดระเบียบเป็นส่วนๆ ในบานหน้าต่างเครื่องมือ และที่ควบคุมลักษณะที่ปรากฏของ Web Part (เช่น ชื่อเรื่อง ความสูง และความกว้าง) เค้าโครง (เช่น ลำดับของ Web Part ในโซนและทิศทางของ เนื้อหา) และคุณลักษณะขั้นสูงตางๆ (เชน ไอคอนรูปภาพและคําอธิบาย)

### **ชนิดของ Web Part**

1. Web Parts เริ่มต้น ได้แก่

- Content Editor Web Part เพื่อเพิ่มขอความที่จัดรูปแบบ ตารางและรูปภาพในเพจ Web Part
- $-$  Form Web เพื่อเชื่อมต่อและกรองคอลัมน์ข้อมูลใน Web Part อื่น ซึ่ง Web Parts ทั้ง สองจะตองทํางานในเซิรฟเวอรเดียวกัน
- Image Web เพื่อเพิ่มรูปภาพหรือกราฟกในเพจ Web Part เมื่อตองการเชื่อมโยง รูปภาพเข้ากับ Web Parts อื่นๆ ในเพจ สามารถควบคุมการจัดตำแหน่งในแนวตั้ง แนวนอน และสีพื้นหลังของรูปภาพ ภายใน Image Web Part โดยแกไขคุณสมบัติที่ กําหนดเองในมุมมองที่ใชรวมกัน
- List View Web Part เพื่อแสดงและแกไขรายการหรือขอมูลไลบรารีและเพื่อ เชื่อมตอกับ Web Parts อื่นๆ รวมถึง List View Web Parts อื่นๆ
- Page Viewer Web Part เพื่อแสดงเว็บเพจแฟม หรือโฟลเดอรบนเพจ Web Part สามารถปอนการเชื่อมโยงหลายมิติเสนทางของแฟม หรือชื่อโฟลเดอรในการ เชื่อมโยงไปยังเนื้อหา
- Site Users Web Part เพื่อแสดงรายชื่อของผูใชและกลุมที่มีสิทธิ์ในการใชไซต Site Users Web Part จะปรากฏโดยอัตโนมัติบนโฮมเพจของไซต Document Workspace นอกจากนี้ ยังสามารถเพิ่ม Site Users Web Part ใว้ในเพจ Web Part ใดก็ได้
- XML Web Part เพื่อแสดง Extensible Markup Language (XML) และใช Extensible Stylesheet Language Transformations (XSLT) กับ XML กอนที่จะแสดง เนื้อหา ตัวอยางเชน อาจมีแฟม XML ที่มีรายชื่อของเรือราคาและการเชื่อมโยงไปยัง รูปภาพของเรือ สามารถใช XSLT เพื่อแปลงขอมูลเพื่อแสดงรายการของเรือและราคา และทำให้ชื่อเรือเป็นการเชื่อมโยงหลายมิติ เพื่อแสดงรูปภาพในหน้าต่างที่แยก

ตางหาก

2. List View Web Parts ที่กำหนดไว้ล่วงหน้า

Web Parts ต่อไปนี้ถูกสร้างขึ้นใน Windows SharePoint Services และได้รับการกำหนดค่า โดยอัตโนมัติ และพร้อมให้ใช้งานบนเพจ Web Part Page ได้แก่

- Announcements ใช Web Part การประกาศเพื่อติดประกาศขาว สถานะและขอมูล ขนาดยอที่ตองการแลกเปลี่ยน
- Calendar ใช Web Part ปฏิทินเพื่อแสดงเหตุการณหรือกําหนดเวลาที่จะเกิดขึ้น
- Links ใช Web Part การเชื่อมโยงเพื่อติดประกาศการเชื่อมโยงหลายมิติไปยังเว็บ เพจที่นาสนใจ
- Shared Documents ใช Web Part เอกสารที่ใชรวมกันเพื่อแลกเปลี่ยนแฟมขอมูล จากไลบรารีเอกสารเริ่มตน กับผูใช
- Tasks ใช้ Web Part งานเพื่อมอบหมายงานให้กับสมาชิก ระบุวันที่ครบกำหนดและ ลําดับความสําคัญ และแสดงสถานะและความคืบหนา
- Team Discussion ใช Team Discussion Web Part เพื่อเปนฟอรั่มสนทนาเกี่ยวกับ หัวขอตางๆ ที่นาสนใจ

ที่มา : **(ที่มา : http://office.microsoft.com/th-th/windows-sharepoint-services-help/?CTT=97)** 

### X **การเพิ่มสวนประกอบตางๆลงไปในหนาเว็บ(Add a Web Part)**

1. ไปที่หน้าแรกของ Web Portal แล้วเลือกไปที่ Site Action > Edit Page ซึ่งเมื่อมีหน้าตา เหมือนดังรูป ซึ่งหมายความวาอยูในหนาที่สามารถเพิ่ม ลบ แกไข Web Part ได

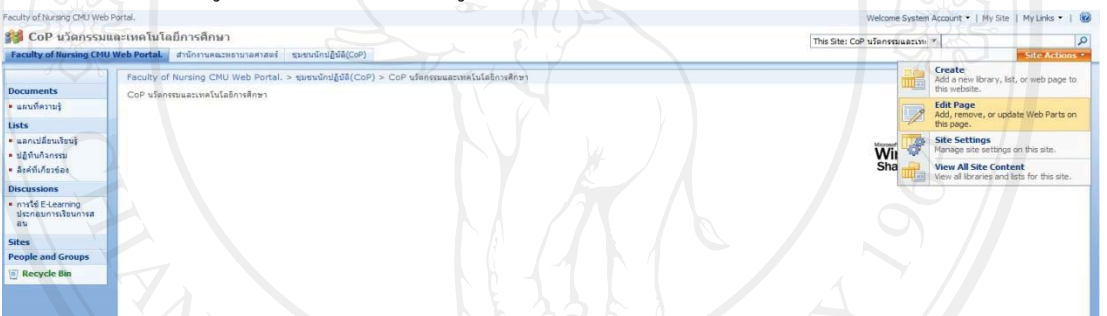

### 2. จะปรากฏหน้าต่างเวปในรูปแบบแก้ไข ให้ทำการคลิกเลือก Add a Web Part

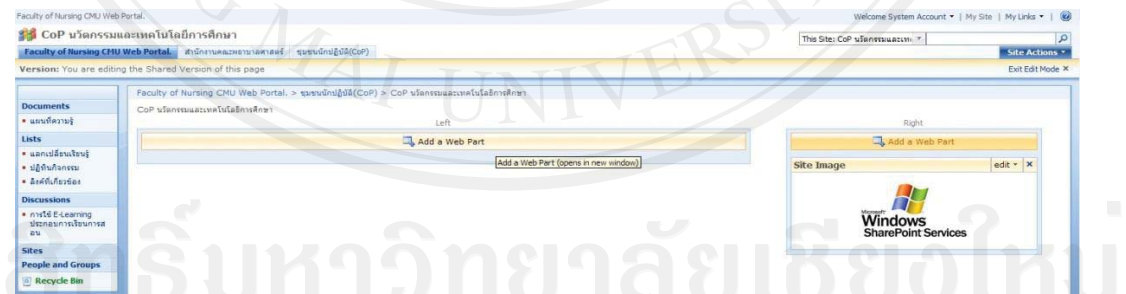

3. ทําการคลิกเลือกเนื้อหาหรือสิ่งที่ตองการเพิ่มเขาไปในหนาไซตโดยการคลิกที่ Check Box ดานหนาหัวขอเมื่อเสร็จแลวทําการคลิกที่ปุม Add

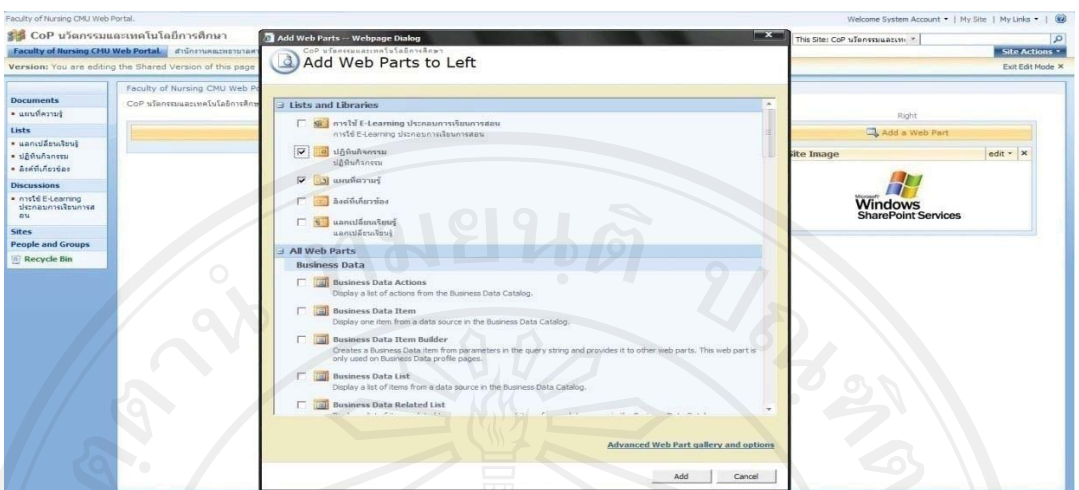

4. ส่วนที่เลือกก็จะปรากฏขึ้นมาในหน้าเว็บ ผู้ใช้สามารถจัดวางตำแหน่งต่างๆ ได้โดยการใช้ ้วิธีการ Drag & Drop Mouse หรือลากแล้วปล่อย ในตำแหน่งที่ต้องการวาง

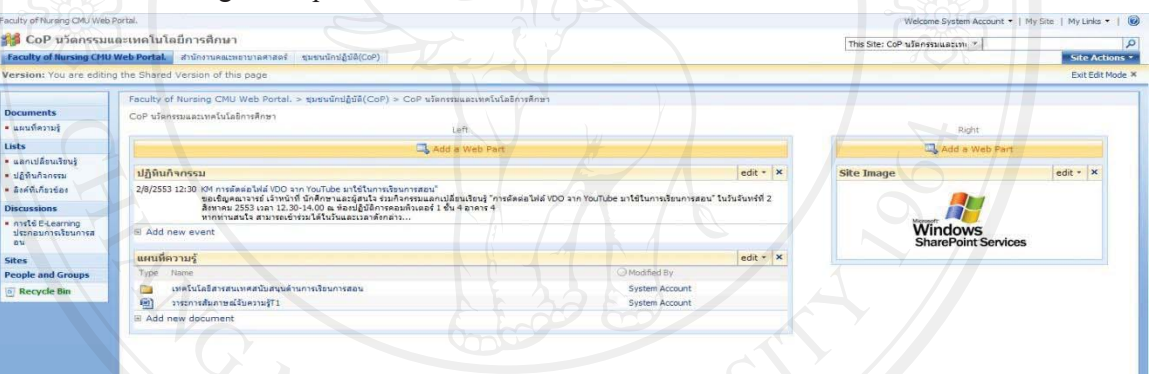

5. เมื่อทำการจัดวางเสร็จให้ทำการคลิกเลือกที่ Exit Edit Mode (มุมขวามือบน) เพื่อเป็นการ บันทึกการทำงานและออกจากโหมดการแก้ไข จะปรากฏ Web Part ส่วนที่เราเพิ่มเติมเข้า มาในหนาเว็บ

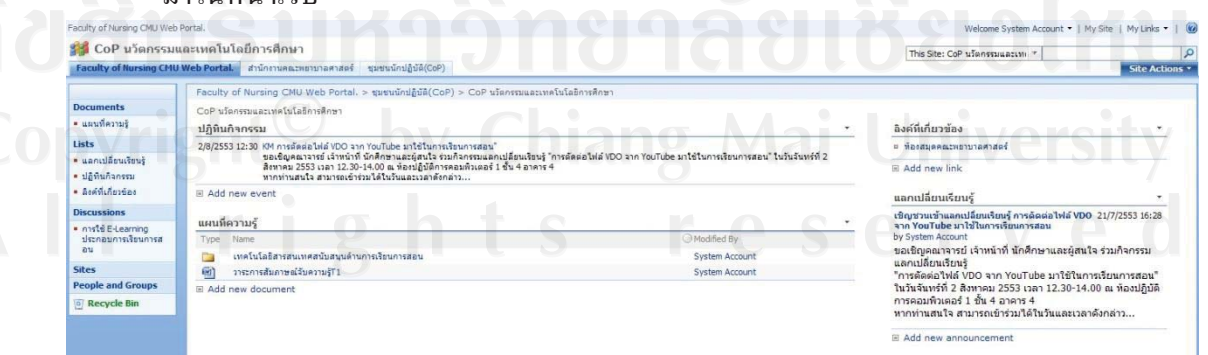

186

### **การแกไขลําดับเมนูดานซายม อ (Navigation) ื**

1. เลือกเมนู Site Action และทําการเลือกคําสั่ง Site Settings และ ทําการเลือก

Navigation ซึ่งอยูในหมวด Look and Feel

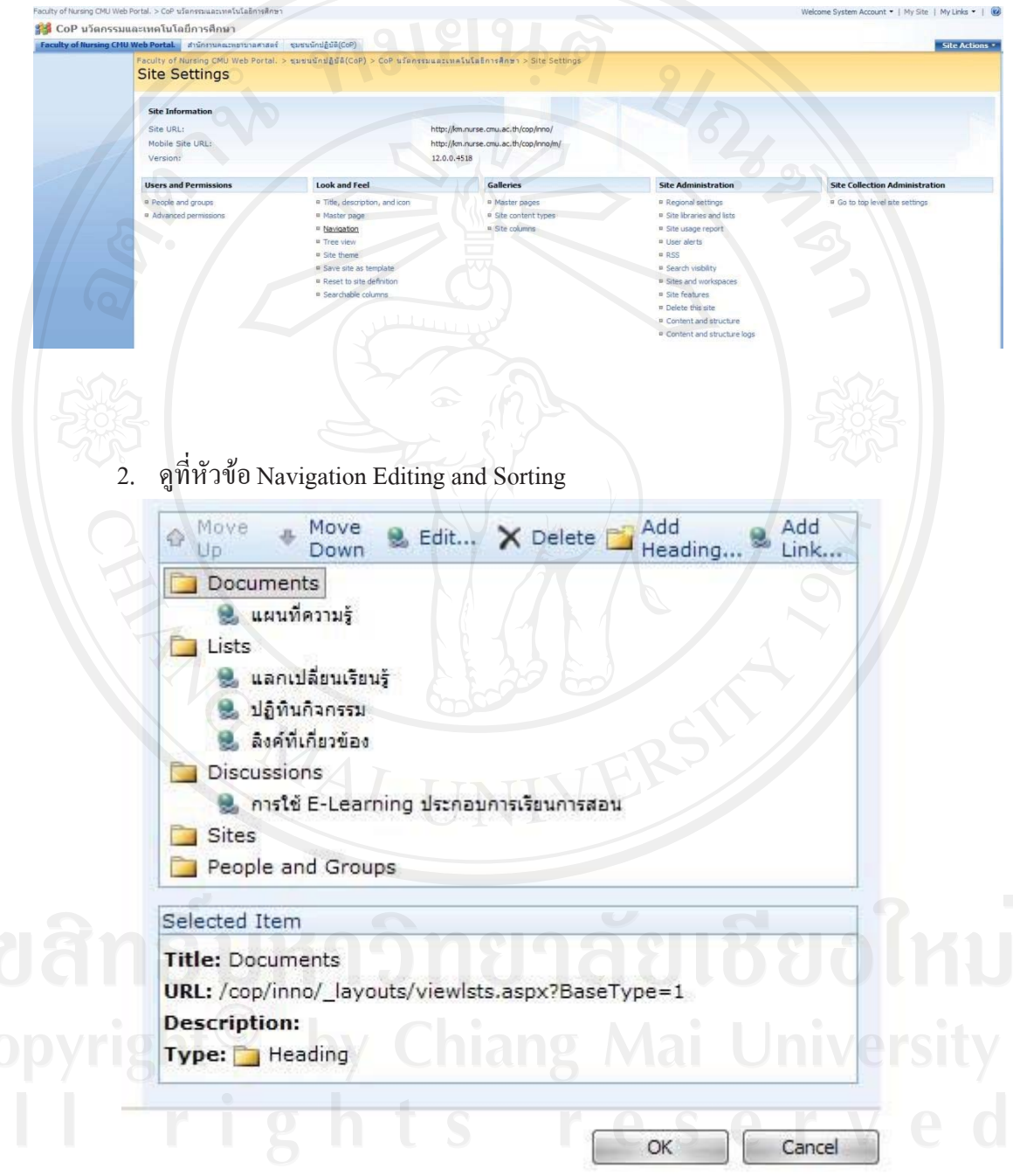

3. กรณีต้องการแก้ไขคลิกเลือกไปยัง หัวข้อ หรือ Link ที่ต้องการแก้ไข แล้วกดปุ่ม Edit ให้แก้ไขรายละเอียดต่างๆ หลังจากแก้ไขแล้วให้กด OK

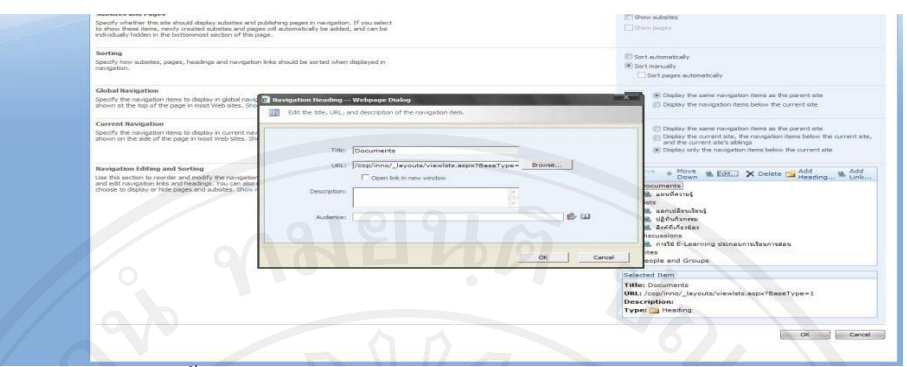

- 4. ส่วนการลบนั้น ให้กดปุ่ม Delete ซึ่งระบบจะลบให้เลย ไม่มีการยืนยันใดๆ
- 5. ลําดับของเมนูสามารถทําการแกไขไดโดยการคลิกปุม Move Up หรือ Move Down
- 6. เมื่อทําการแกไขเรียบรอยแลวใหคลิกที่ปุม OK ขอความหรือลําดับก็จะถูกปรับเปลี่ยน ตามที่ได้แก้ไขไป เมนูในหน้าแรกด้านซ้ายมือก็จะถูกปรับเปลี่ยนไปตามที่ตั้งค่าไป แล้วเช่นกัน

### **ประวัติผูเขียน**

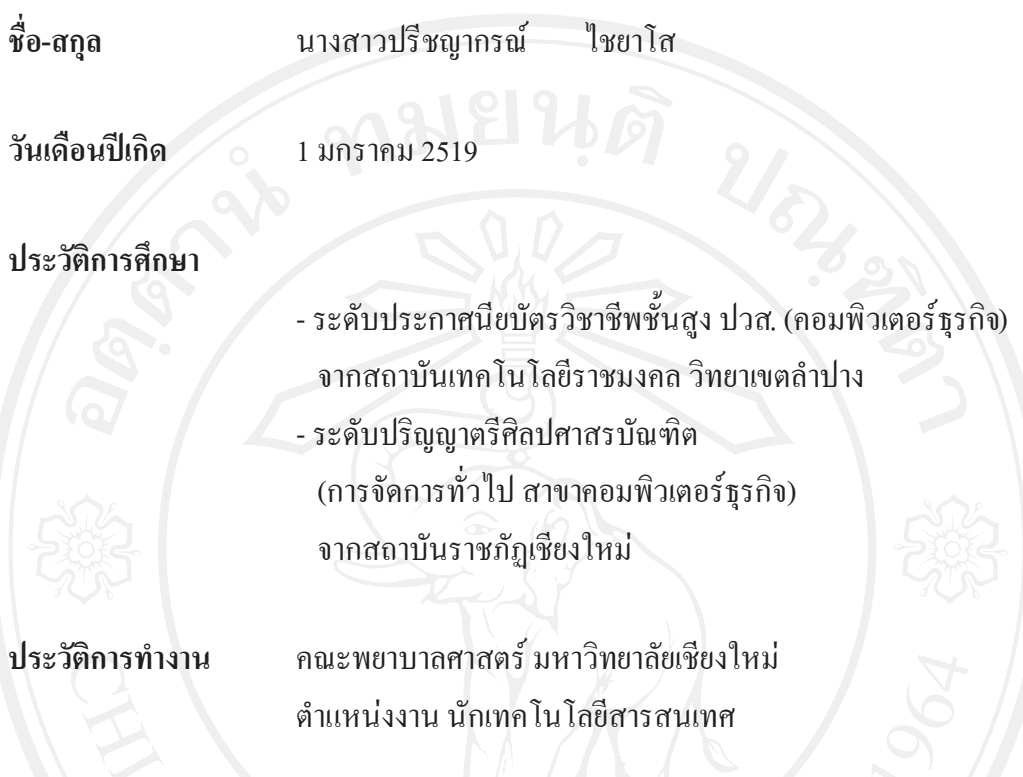